**Казанский (Приволжский) федеральный университет Биолого-почвенный факультет Кафедра почвоведения**

# **Статистическая обработка результатов полевых агрохимических исследований с помощью пакета STATGRAPHICS PLUS for Windows**

**Учебно-методическое пособие для студентов биолого-почвенного факультета**

> Казань 2012

#### **УДК**.**631.5**

*Печатается по решению Редакционно-издательского совета ФГАОУВПО «Казанский (Приволжский) федеральный университет»* 

*методической комиссии биолого-почвенного факультета Протокол № 1 от 26 января 2012 г.*

> *заседания кафедры почвоведения Протокол № 11 от 22 марта 2012 г.*

> > *Рецензенты:* Д.б.н., профессор Копосов Г.Ф.

#### **Матвеева Н.М., Валеева А.А.**

**Название:** Статистическая обработка результатов полевых агрохимических исследований с помощью пакета STATGRAPHICS PLUS for Windows/ Н.М.Матвеева, А.А. Валеева. – Казань: Казанский университет, 2012. - 63с

 Методическое пособие разработано для проведения практических занятий со студентами 4-го курса, обучающихся по специальности «Почвоведение», к дисциплине «Методы полевых агрохимических исследований». В пособие рассматривается решение задач статистической обработки данных полевого опыта, так как математическая интерпретация результатов – непременное условие успешного получения ответов на вопросы, интересующие экспериментатора.

 Знание современных методов статистической обработки необходимо не только для количественной характеристики наблюдений и полученных в опыте данных, когда уже нельзя ничего исправить, но и на всех этапах эксперимента – от планирования до интерпретации окончательных результатов.

© Казанский университет, 2012

# **Оглавление страница**

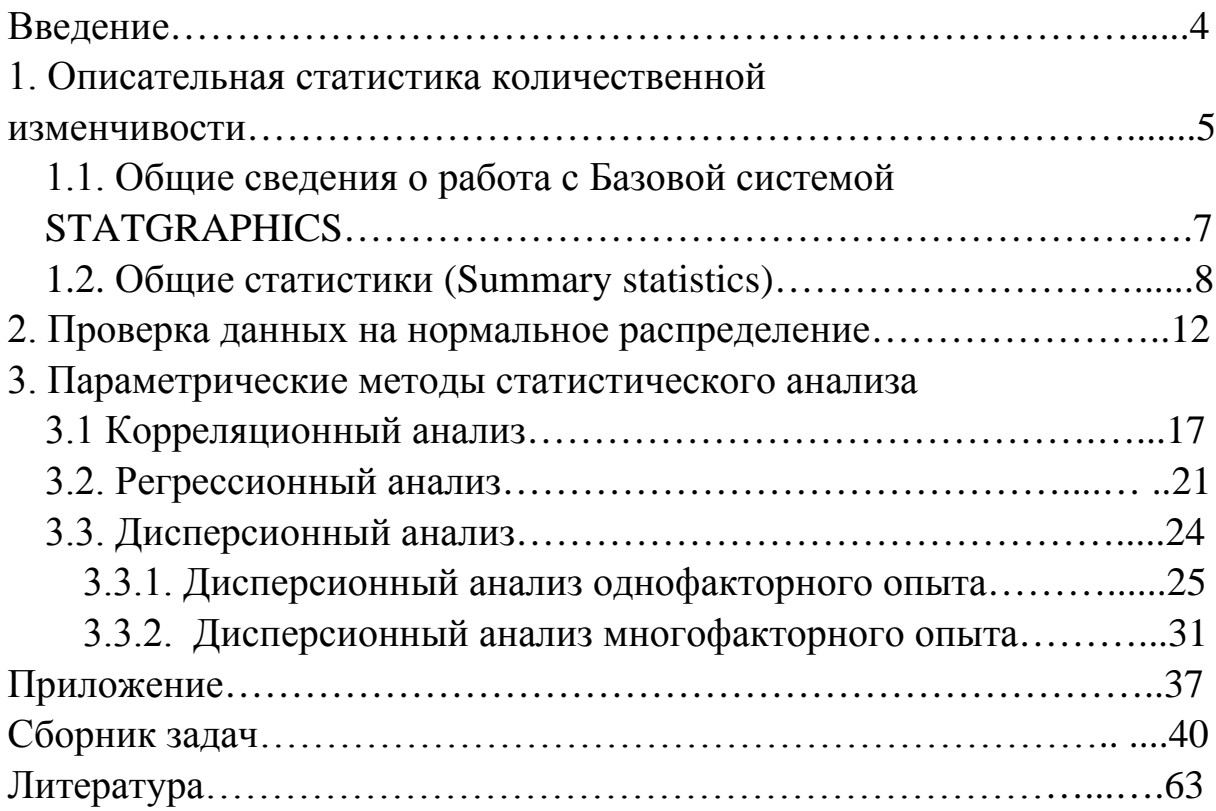

#### Введение

Все статистические методы основаны на теории вероятностей - науке, изучающей общие закономерности в случайных явлениях различной природы, и применяются там, где приходиться иметь дело с планированием экспериментов и обследований, с оценкой параметров и проверкой гипотез.

Знание современных методов статистической обработки необходимо не только для количественной характеристики наблюдений и полученных в опыте данных, но и на всех этапах эксперимента - от планирования до интерпретации окончательных результатов.

При планировании и проведение эксперимента существенную роль играют статистические методы, которые дают возможность:

- компактно и информативно описать результаты экспериментов;

- устанавливать степень достоверности сходства и различия исследуемых объектов на основании результатов измерений их показателей;

- анализировать наличие или отсутствие зависимости между различными показателями;

- выявлять информативность показателей.

Свойство условных единиц - растений, урожаев на параллельных делянках полевого опыта - отличаются, друг от друга даже в однородных совокупностях называется изменчивостью, или варьированием. Изменчивость - свойство, присущее всем предметам природы. Так варьирующим признаком у растений является высота, количество и масса зерен в колосе, содержание протеина и т. д. Варьирование возникает вследствие того, что растения одного и того же сорта всегда отличаются своей наследственностью. Кроме того, формирование их часто протекает в относительно различных условиях внешней среды. Следовательно, при любом исследовании данные опыта будут всегда варьировать в тех или иных пределах.

Изменчивость, варьирование признаков создает трудность в тех случаях, когда требуется дать общую характеристику определенной варьирующей группе растений, почв и т.д. по отдельным признакам или сравнить две такие группы и найти различия между ними. Совершенно очевидно, что не всегда возможно исследовать по тому или другому признаку все особенности, всю совокупность. В этих случаях прибегают к изучению части ее, по которой делают общие заключения. Такой метод называют выборочным, и считается основным при статистическом изучении совокупности.

Таким образом, всю группу объектов, подлежащих изучению, называют совокупностью или генеральной совокупностью, а ту часть объектов, которая попала на проверку, исследование, - выборочной совокупностью или выборкой.

Главная цель выборочного метода - по статистическим показателям малой выборки (средней пробы) возможно точнее охарактеризовать всю совокупность объектов, которая в статистике и называется генеральной совокупностью.

#### 1. Описательная статистика количественной изменчивости

 $K$ количественным ОТНОСЯТ признаки, которые МОГУТ быть охарактеризованы количественно - урожай с делянки, число, высота и масса растений, содержание белка и клейковины в зерне и т. д. Различают два вида количественной изменчивости: непрерывную  $\overline{\mathbf{M}}$ прерывистую ИЛИ дискретную. В первом случае значения признака выражены мерами объема. длины, массы и т.д., во втором различия между единицами наблюдения выражаются целыми числами, между которыми нет и не может быть переходов, например число зерен в колосе и т.д.

Основными статистическими характеристиками количественной арифметическая  $(\bar{x})$ , дисперсия  $(s^2)$ , изменчивости средняя являются ошибка средней арифметической отклонение (s), стандартное  $(S_-,),$ коэффициент вариации (V) и относительная ошибка выборочной средней (S-%). Суть их состоит в упорядочивании, уплотнении и графическом представлении результатов наблюдений с тем, чтобы, с одной стороны, сделать их более наглядными, с другой - создать предпосылки для применения к ним методов статистики.

Средняя арифметическая  $\overline{x}$ представляет собой обобщенную, абстрактную характеристику всей совокупности в целом.

$$
\overline{x} = \sum X / n
$$

где X - значение признака; n - общее число измеренных значений Дисперсия s<sup>2</sup> есть среднее квадратов отклонений от среднего.

$$
S^2 = \frac{\sum (X - x)^2}{n - 1}
$$

Чем больше дисперсия или стандартное отклонение, тем более рассеяны индивидуальные значения признака, средней T.  $e<sub>1</sub>$ больше около изменчивость. Дисперсия постоянной величины равна нулю. Недостаток дисперсии заключается в том, что ее размерность соответствует квадратным единицам изменения. Например, если данные измерены в т/га, то дисперсия имеет размерность  $(\tau^2/\tau a^2)$ . Чтобы вернуться к исходной шкале измерений, необходимо произвести операцию, обратную возведению в квадрат, т. е. извлечь квадратный корень. Результатом является стандартное отклонение S.

 $S_r = \sqrt{S_r^2}$ 

Коэффициент вариации V- стандартное отклонение, выраженное в процентах к средней арифметической данной совокупности. Коэффициент вариации можно рассчитывать только тогда, когда все измеряемые величины неотрицательны. Коэффициент вариации является относительным показателем изменчивости. Изменчивость принято считать незначительной, если коэффициент вариации не превышает 10%. Если V выше 10%, но менее 20% - средняя изменчивость. Если V более 20% - значительная изменчивость.

 $V = \frac{S}{R}100$ 

Ошибка выборочной средней или ошибка среднего S<sub>T</sub> - является мерой  $\overline{x}$ средней всей выборочной средней (генеральной) отклонения **OT** Ошибки выборки совокупности  $\mu$ . возникают вследствие неполной выборочной совокупности репрезентативности (представительности)  $\overline{M}$ свойственны только выборочному методу исследования. Они связаны с перенесением результатов, полученных при изучении выборки, на всю генеральную совокупность.

$$
S_{\overline{x}} = \frac{S}{\sqrt{n}}
$$

Относительная ошибка выборочной средней s - % - ошибка выборки, выраженная в процентах от соответствующей средней.

$$
S_{\frac{1}{x}}\% = \frac{S_{\frac{1}{x}}}{\frac{1}{x}}100
$$

#### Вопросы к занятию:

1. Какие данные являются количественными:

-оценки студентов  $(1, 2, 3, 4, 5)$ ;

-урожай озимой пшеницы (ц/га);

-порода собак;

-поражение пшеницы мучнистой росой (отсутствие, незначительное, среднее сильное);

-количество сорняков на м<sup>2</sup>;

-молочная продуктивность (литры за лактацию);

-сумма активных температур;

-содержание белка в сухом веществе (%).

2. Какие данные являются непрерывными, а какие дискретными:

- рост человека;

- масса хлеба;

- число детей в семье;

-урожай пшеницы;

-число абитуриентов поступивших в университет;

-число пораженных зерен в колосе;

-длина стебля кукурузы;

-объем вытяжки;

-число студентов, закрывшие сессию.

3. В вегетационном опыте из трех делянок получили следующие урожай сахарной свеклы (ц/га):  $x_1 = 360$ ,  $x_2 = 216$ ,  $x_3 = 369$ . Какой средний урожай мы получили?

4. В полевом опыте из 5 делянок рассчитаны коэффициенты вариации урожая озимой пшеницы. В первой делянке коэффициент вариации 21,5%, во второй 12,4%, в третьем – 22,5%, в четвертом – 9,5% и в пятом – 18,1%. В какой делянке наблюдается незначительная, а в какой значительная изменчивость?

5. Рассчитайте дисперсию, если число зерен в двадцати колосках будет 12?

### **1.1. Общие сведения о работе с Базовой системой StatGraphics**

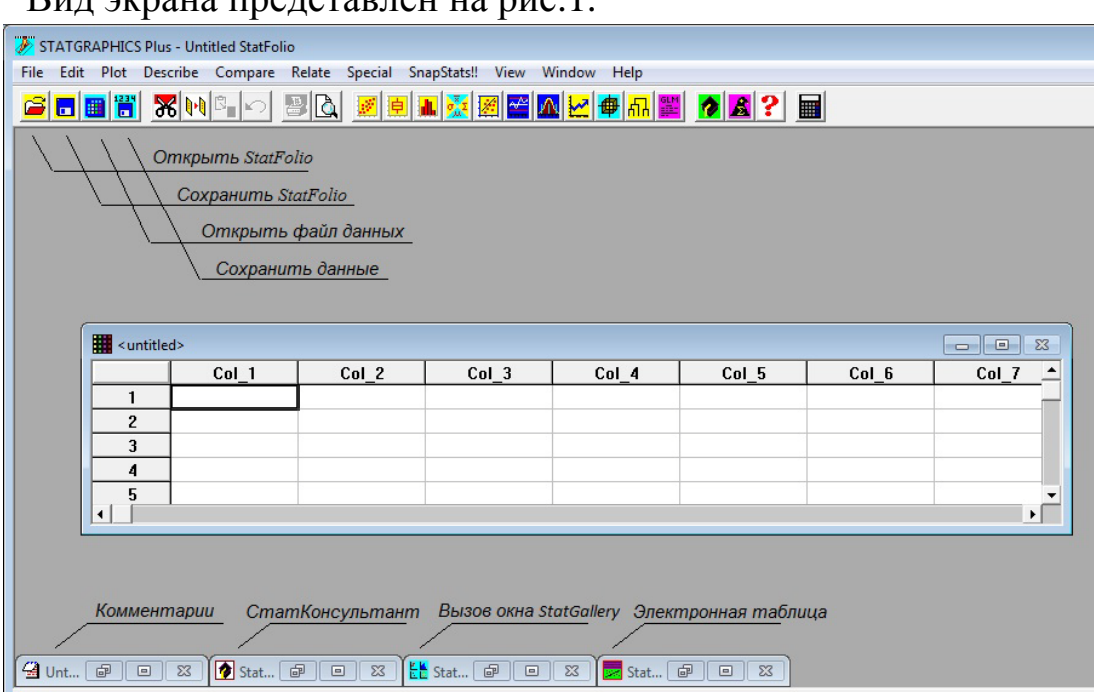

Вид экрана представлен на рис.1.

Рис. 1. Вид экрана после инициализации STATGRAPHICS Plus

Набор кнопок в верхней части окна предназначен для открытия готовых статистических проектов StatFolio и записи новых проектов, для открытия файлов данных и их сохранения, для вывода результатов статистического анализа на печать, а также для вызова некоторых статистических и графических процедур. Эти же операции можно осуществить, войдя в меню File, Edit, Plot, Describe, Compare, Relate и Special. Внизу экрана расположен набор пиктограмм, связанных со следующими операциями:

1. Работа с электронной таблицей;

2. Получение консультации у статистической экспертной системы StatAdvisor (СтатКонсультант);

3. Вызов окна StatGallery;

4. Ввод комментариев к проводимому статистическому анализу.

СтатКонсультант представляет собой интерпретацию результатов, определяет значимые эффекты и выявляет возможные изъяны в проведенном анализе.

# 1.2. Общие статистики (Summary statistics)

Используя описательные статистики Пример 1. проанализируйте количественную изменчивость показателя содержания белка в пшенице. Дана выборка n=25 и содержания белка в пшенице, %:

15.5, 16.0, 13.2, 15.2, 17.1, 13.2, 15.4, 16.1, 17.1, 14.2, 16.2, 14.5, 16.2, 12.1, 14.2, 17.1, 13.2, 15.4, 16.1, 17.1, 13.2, 15.4, 16.1, 13.5, 14.2.

Для проведения статистического анализа создайте файлы данных.

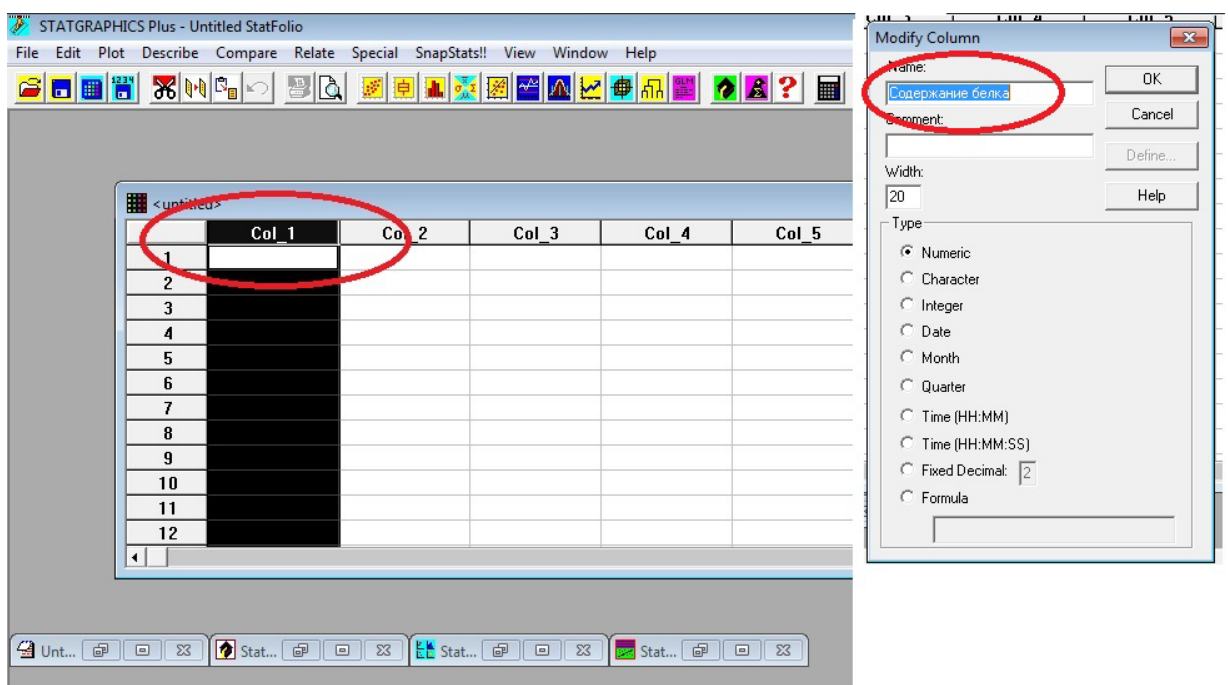

Рис. 2. Электронная таблица

- Создайте новую электронную таблицу.
- Введите имена и типы переменных. Двойным нажатием левой кнопки мыши на значок Col\_1 открывается «Окно модификации столбца» (Modify Column), куда вводим название количественной характеристики и нажимаем ОК (рис. 2). Заполняем электронную таблицу.
- Сохраните файл данных. Выберите команду из меню File/Save Data File As, введите имя файла (1) и нажмите кнопку ОК. В заголовке таблицы появится введенное имя, которое будет указано на пиктограмме файла данных.
- Выберите из меню Describe (описание)/Numeric Data (числовые данные) (рис. 3, шаг 1) /One Variable Analysis (анализ одной переменной) (рис. 3, шаг 2). В появившемся окне задайте переменную – Содержание белка (рис. 3, шаг 3) и нажмите ОК.

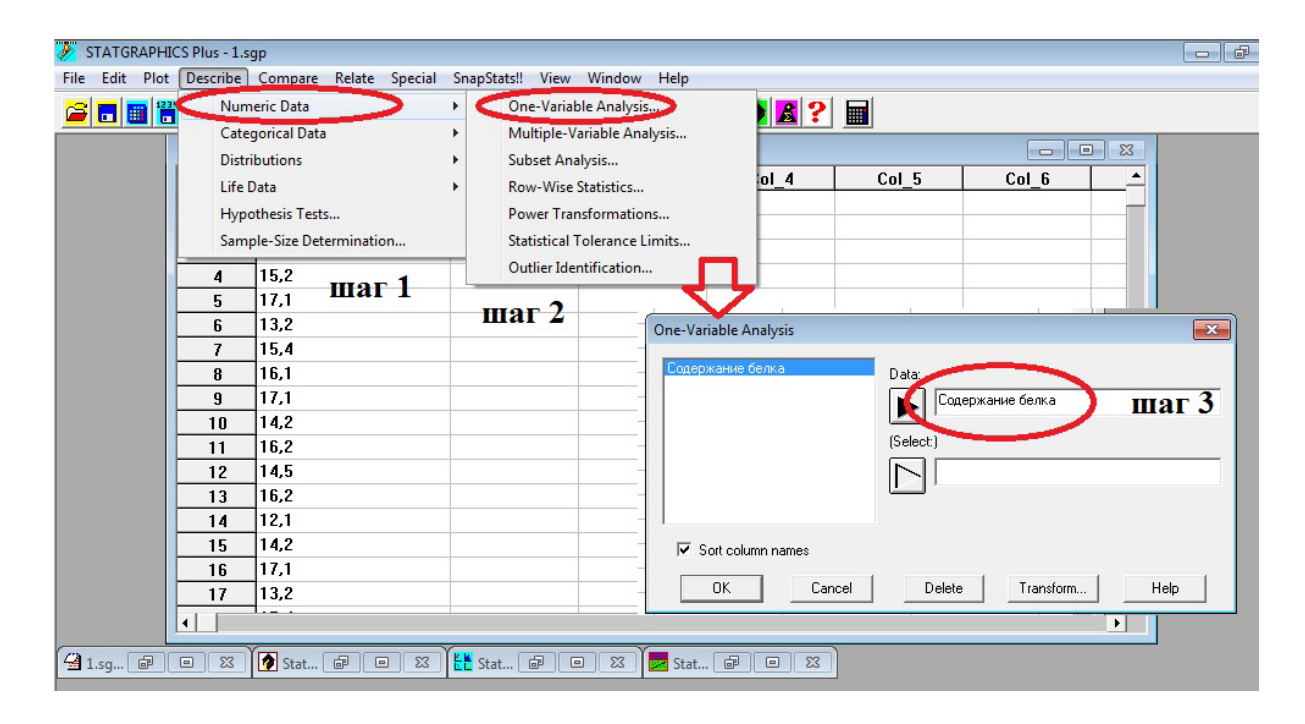

Рис. 3. Выбор данных

• На экране появится рабочее поле анализа одной переменной со сводкой – Analysis Summary . В верхней части рабочего окна расположена панель инструментов, с помощью которой можно изменять входные данные, выбирать табличные и графические опции и сохранять результаты анализа в файле данных (рис. 4).

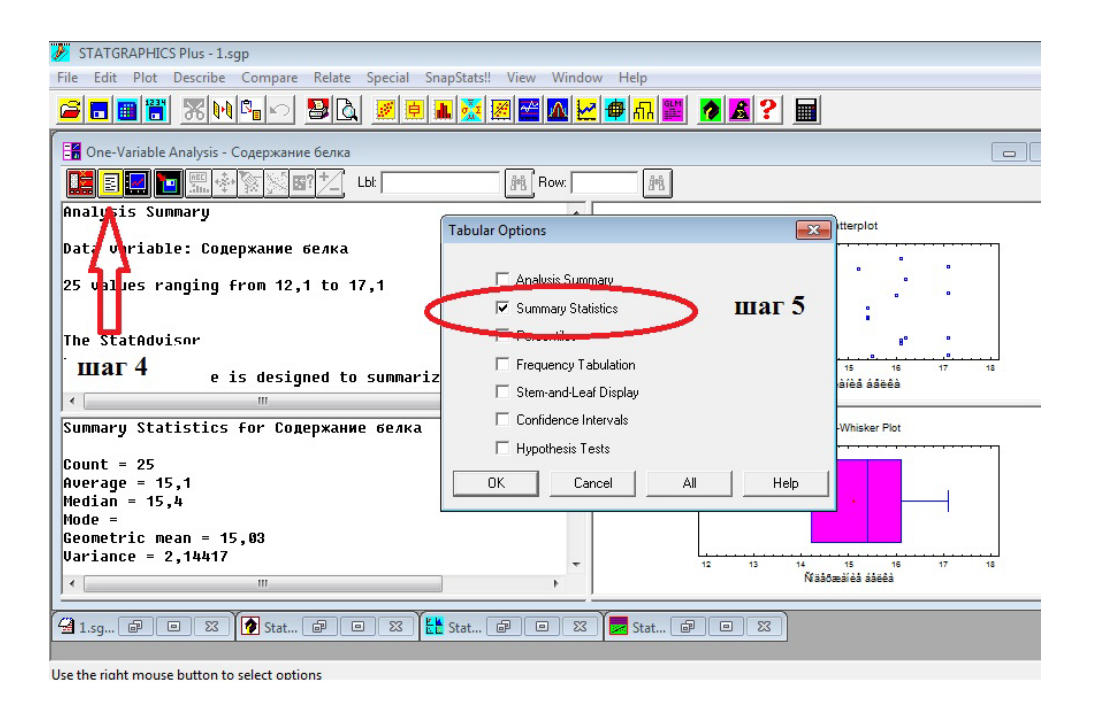

Рис. 4. Рабочее поле анализа

- На панели инструментов нажмите кнопку Tabular options (Табличные опции) (рис. 4, шаг 4). Установите флажок на Summary Statistics (рис. 4, шаг 5) и нажмите OK.
- Если раскрыть окно общих статистик и нажать правую клавишу мыши, то на экране возникает окно диалога, в котором можно задать необходимые изменения в наборе выдаваемых статистик (рис. 5, шаг 6)

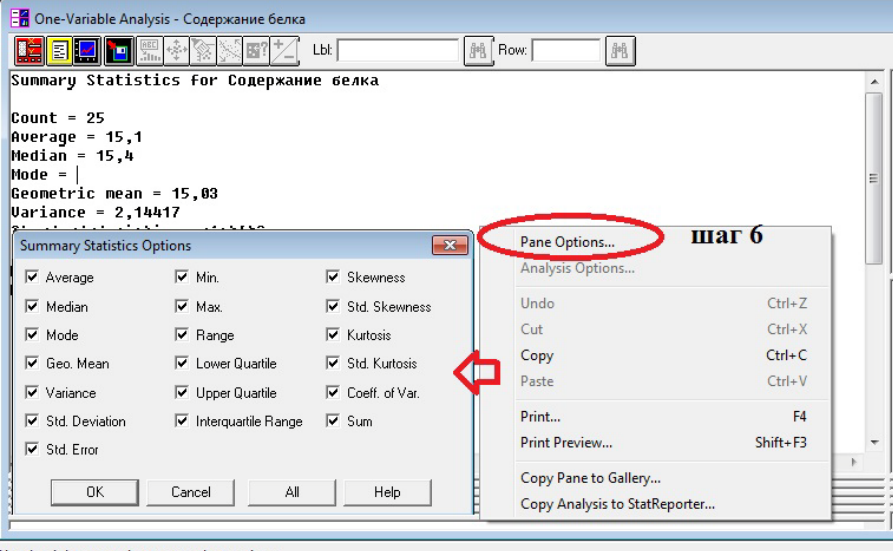

Рис. 5. Изменение выдаваемых статистик

Показатели общей статистики: Average (среднее арифметическое);

Median (медиана); Mode (мода); Geo. Mean (геометрическое среднее); Variance (дисперсия); Std. Deviation (стандартное отклонение); Std.Error (ошибка среднего); Min. (минимум); Max. (максимум); Range (размах); Lower Quartile (нижний квартиль); Upper quartile (верхний квартиль); Interquartile Range (межквартильный размах); Skewness (коэффициент асимметрии); Std. Skewness (нормированный коэффициент асимметрии); Kurtosus (коэффициент эксцесса); Std. Kurtosus (нормированный коэффициент эксцесса).

Не приводится коэффициент вариации, но его можно рассчитать по формуле:

$$
V = \frac{S}{x}100
$$

где s - стандартное отклонение; *х* - среднее арифметическое.

Относительную ошибку выборочной средней  $S_{\tau}$ % рассчитывают по формуле:

$$
S_{\overline{x}}\% = \frac{S_{\overline{x}}}{x}100
$$

где *<sup>x</sup> S* - ошибка среднего, *х* - среднее арифметическое.

#### *Вопросы к занятию:*

1. Какие признаки называются количественными?

2. Чем отличаются прерывистые от дискретных количественных изменений.

3. Какие выборки называются малым, а какие большими?

4. В чем отличия генеральной совокупности от выборки?

5. Чем отличается дисперсия от стандартного отклонения?

6. Назовите основные статистические характеристики количественной изменчивости.

7. Какие недостатки имеет дисперсия?

8. В каких случаях нельзя рассчитать коэффициент вариации?

9. В каких случаях возникает ошибка среднего?

10. При каком значении коэффициента вариации наблюдается незначительная изменчивость признака?

### 2. **Проверка данных на нормальное распределение.**

Различают эмпирические и теоретические распределения частот совокупности результатов наблюдений.

Эмпирическое распределение – распределение результатов измерений, полученных при изучении выборки, например распределение растений по высоте и массе, распределение делянок дробного учета по урожаю и т.д. В основе его лежат определенные математические закономерности, которые в генеральной совокупности, т. е. при очень большом числе наблюдений, характеризуются некоторыми теоретическими распределениями.

Необходимо помнить, что для конкретных статистических критериев имеются ограничения. Так, например, нельзя использовать коэффициент корреляции Пирсона для признаков, не имеющих нормального распределения.

Поскольку понятие нормальности играет важную роль для многих статистических процедур, важно иметь возможность проверить, что выборка значимо не отличается от нормальной, а используемые статистики имеют выборочные нормальные распределения.

Значение α -ошибки, называемой уровнем значимости (или р-значение). Оно зависит от желаемой доверительной вероятности. Для доверительной вероятности 95%, наприме $\alpha$ =1 -0,95=0,05. В практике агрономических исследований считается возможным пользоваться вероятностями 0,95-95% и 0,99-99%, к которым соответствуют 0,05-5%-ный и 0,01-1%-ный уровни значимости. Эти вероятности получили название доверительных вероятностей, т.е. таких значений, которым можно доверять и уверенно пользоваться ими.

Пример 2*.* Проверить на нормальность данные содержания белка в пшенице.

- Откройте файл данных «1» (сохраненный на предыдущем занятии).
- Для первичной проверки постройте график выборочной функции для переменной «Содержание белка». Выберите меню Describe (рис. 6, шаг 1)/ Distribution Fitting (подбор распределения) (рис. 6, шаг 2) для вызова окна

выбора данных. Введите показатель в окно Date (рис. 6, шаг 3) и нажмите OK. На экране появляется окно анализа Distribution Fitting с Analysis Summary (описательная функция с общим анализом).

• Нажмите кнопку <Графические опции> на панели инструментов. Установите флажок на Symmetry Plot и Frequency Histogram и нажмите OK (рис. 7, шаг 4). Если точки графика выборочной функции распределения лежат в разумной близости от прямой линии, то это показывает приблизительную нормальность распределения рассматриваемой совокупности.

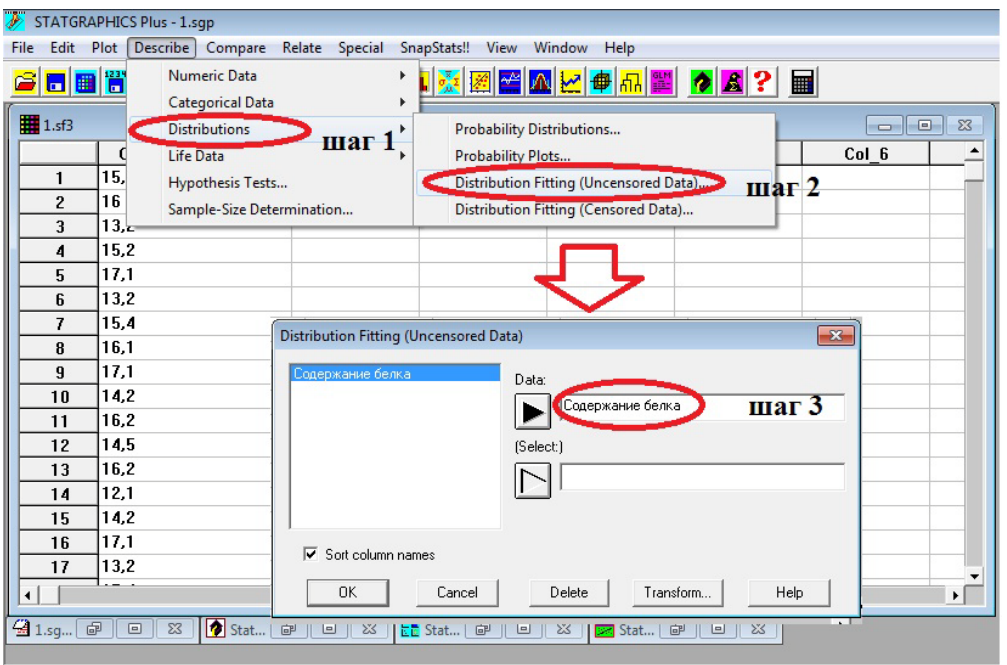

Рис. 6. Проверка данных на нормальность распределения

- Для объективной проверки допущения нормальности могут применяться более тонкие методы: с использованием третьих и четвертых моментов, критерия  $\chi^2$  или критерия равенства дисперсии. В STATGRAPHICS реализованы следующие *процедуры проверки нормальности распределения* (Tests for Normality):
	- скорректированный  $\chi^2$ ;
	- тест Шапиро-Уилка;
	- тесты для малых выборок (с помощью асимметрии и эксцесса);
	- тесты согласия (Goodness-of-Fit Tests).

Большинство критериев согласия, применяемых на практике, основаны на одной общей идее, принадлежащей К. Пирсону. Критерий согласия позволяет выяснить, насколько согласуются между собой наблюдаемые частоты и ожидаемые, иными словами существенны или нет различия между ними. Наблюдаемые частоты – частоты, полученные по выборке. Ожидаемые частоты - частоты, полученные путем вычисления на основе теоретических представлений о нормальном распределении.

Критерий Шапиро-Уилка (W) применим при  $\leq$ 8 n $\leq$ 50, где n – объем выборки. Малые выборки - выборки менее 30 единиц. Большие выборки выборки более 100 единиц. Когда  $n < 8$  при обнаружении отклонений от нормального распределения не дают достоверных результатов. Если число наблюдений (n) менее 50 принадлежность распределения к нормальному помощью критерия согласия проводится  $\mathbf{C}$ W. При большем экспериментальном материале проверку выполняют с помощью критерия хиквадрат  $(\chi^2)$ . Критерий  $\chi^2$  предпочтителен, когда используются большие объемы выборок (более 100 единиц). При малых объемах выборок этот критерий практически не пригоден.

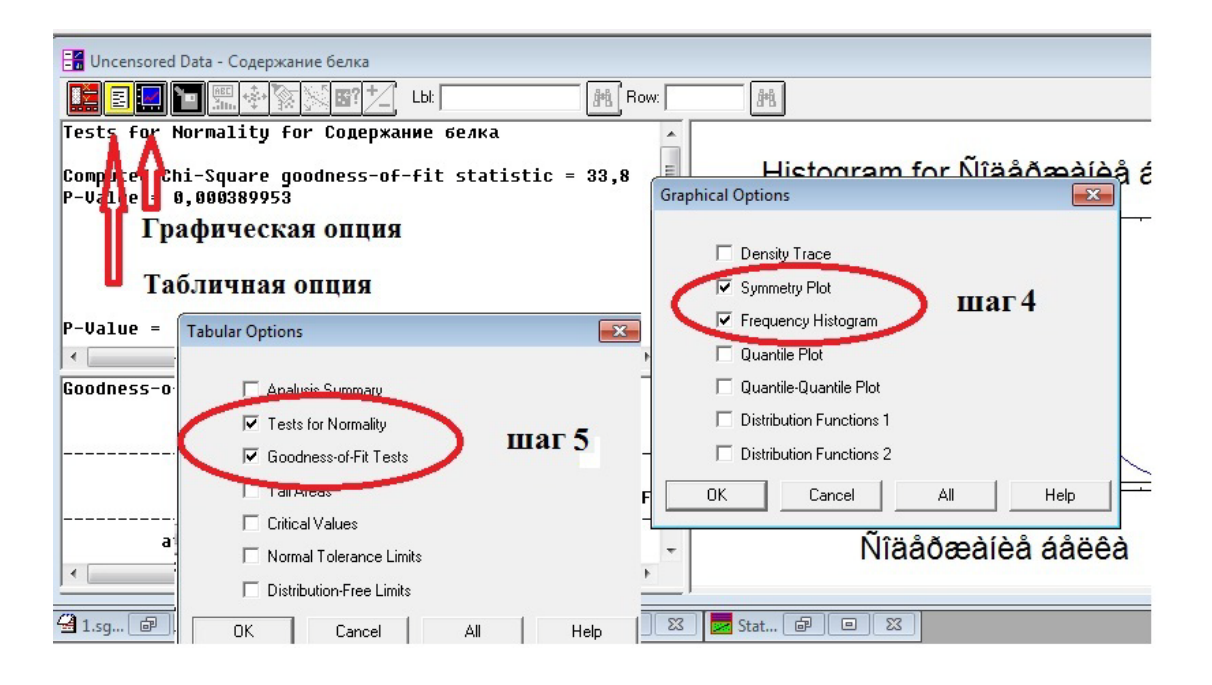

Рис. 7. Ввод данных в окно Graphic Options и Tabular Options

- Нажмите вторую кнопку Tabular Options (табличные опции) на панели инструментов окна. Установите флажки на Tests for Normality (тесты на нормальность) и Goodness – of Fit Tests (тесты согласия) (рис. 7, шаг 5) и нажмите ОК.
- На экране появится окно анализа Distribution Fitting с процедурами проверки нормальности распределения и тестами согласия. Двойным

нажатием левой клавиши мыши откройте окно проверки нормальности данных на весь экран (рис. 8).

Тесты на нормальность для Содержание белка

Хи-квадрат тест = 33.8 P-значение = 0.000389953

Шапиро-Уилкса W-статистика = 0.929838 P-значение = 0.090059

Тесты для малых выборок: Для асимметрии = 0,518178 P-значение = 0.604331

Для эксцесса = -1,30811 P-значение = 0.190834 СтатКонсультант

Эта панель показывает результаты выполнения различных тестов, определяющих, адекватно ли моделируется нормальным распределением. Хи-квадрат тест показывает диапазон Содержания белка в 14 равно вероятных классах и сравнивает количество наблюдений в каждом классе к количестве ожидаемых. Тест Шапиро-Улкса базируется на сравнении квантилей, установленных для нормального распределения, с квантилями данных. Стандартизированная асимметрия показывает отсутствие симметрии в данных.

Стандартизированный эксцесс показывает очертание графика распределения, то есть выровненный он или более острый, чем график нормального распределения.

Наименьшее p-значение среди выполненных тестов равно 0.000389953. Так как p-значение этого теста меньше 0.10, мы можем отвергнуть гипотезу о принадлежности Содержания белка к нормальному распределению с вероятностью 90% и более.

Рис. 8. Панель тестов на нормальность

Двойным нажатием левой клавиши мыши верните окно Distribution Fitting в исходное положение. Нажмите два раза на поле Тестов согласия, раскрывая их на весь экран (рис.9).

Тесты согласия для Содержания белка

хи-квадрат = 4,52008 Р-значение = 0.210503

Оцениваемая статистика Колмогорова DPLUS = 0.102779 Оцениваемая статистика Колмогорова DMINUS = 0.141168 Оцениваемая полная статистика  $DN = 0.141168$ Аппроксимированное p-значение = 0.701493 Статконсультант

Эта панель показывает результаты выполнения различных тестов, определяющих, адекватно ли моделируется нормальным распределением. Тест Колмогорова-Смирнова считает максимальное расстояние между эмпирическим распределением Содержания белка и функцией нормального распределения. В этом случае максимальное расстояние 0.141168

Так как p-значение этого теста больше или равно 0.10, мы можем не отвергать гипотезу о принадлежности Содержания белка к нормальному распределению с вероятностью 90% и более.

Рис. 9. Панель тесов согласия

Если выборка принадлежит к нормальному закону распределения для анализа данных можно использовать параметрические методы. В противном случае используйте методы, свободные от распределения.

#### *Вопросы к занятию:*

1. Чем отличается эмпирическое распределение от теоретического?

2. Что такое кривая распределения и что она показывает?

3. Какими уровнями значимости можно пользоваться в практике агрономических исследований?

4. От чего зависит уровень значимости?

5. Чем отличаются наблюдаемые частоты от ожидаемых?

6. Какие тесты используют для проверки данных на нормальное распределение?

7. Какие выборки называются малыми, а какие большими?

8. В каких случаях применяют критерий Шапиро-Уилка?

9. В каких случаях применяю критерий согласия?

10. В каких случаях применяют критерий  $\chi^2$ ?

# 3. Параметрические методы статистического анализа 3.1. Корреляционный анализ

В агрономических исследования редко приходится иметь дело с точными и определенными функциональными связями, когда каждому значению одной величины соответствует строго определенное значение другой величины. Здесь чаще встречаются такие соотношения между переменными, когда каждому значению признака Х соответствует не одно, а множество возможных значений признака Ү, т.е. их распределение. Такие связи, обнаруживаемые лишь при массовом изучении признаков, в отличие от называются стохастическими (вероятностными) функциональных ИЛИ корреляционными. Корреляционным анализ позволяет с помощью выборки делать выводы о степени статистической связи (мера связи) между признаками.

При изучении корреляционных связей возникают два основных вопроса о тесноте связи и о форме связи. Для измерения тесноты и формы связи используют специальные статистические методы, называемые корреляцией и регрессией. По форме корреляция может быть линейной и криволинейной, по направлению прямой и обратной. Корреляцию и регрессию называют простой, если исследуется связь между двумя признаками, И множественной. боле когда изучается зависимость между тремя  $\overline{\mathbf{M}}$ признаками.

Для оценки тесноты (силы) связи используют коэффициенты корреляции корреляционное отношение, обозначаемые буквой **г.** Он является И безразмерной величиной, изменяющейся в области -  $1 < r < +1$ .

При полных связях, когда корреляционная связь превращается в коэффициента функциональную, значение корреляции равно ДЛЯ положительных, или прямых, связей  $+1,0$ , для отрицательных или обратных связей -1,0. Считается, что при r<0,3 корреляционная зависимость между признаками слабая,  $r = 0, 3 - 0, 7 -$  средняя, а при  $r > 0, 7 -$  сильная.

Связь двух переменных Х и У можно символически представить следующим образом:

 $X \rightarrow Y$  (X влияет на У)

Х⇔У (ХиУвзаимосвязаны)

 $Z \left( X \times Y \right)$  непосредственно зависят от Z)

Выбор метода установления связи зависит от типа переменных. Если обе переменные измеряются количественными шкалами, то для оценки их связи используют корреляцию и регрессию.

Таблица 1

Критерии выбора метода для определения связи между переменными

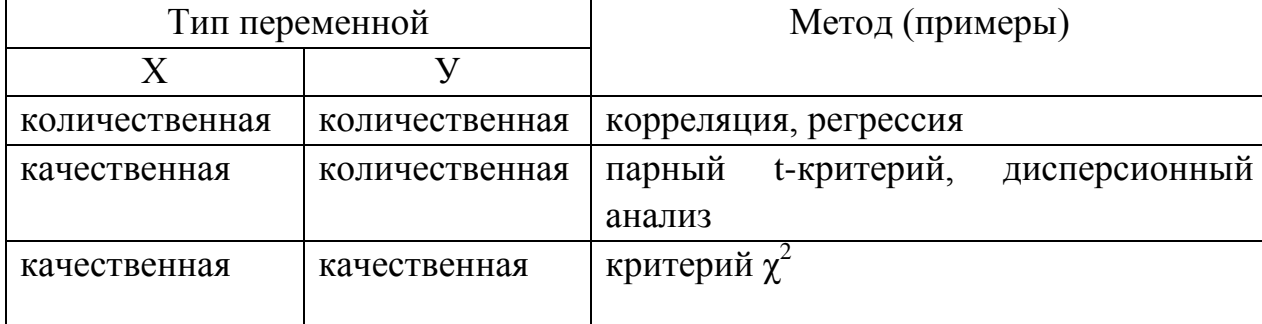

Например,

- нужно установить связь между сортом (качественные данные) и урожаем (количественные данные). Для этого в опыте испытывают пять сортов. Обработка: дисперсионный анализ;

- нужно установить связь между господствующим типом почвы и формой собственности сельскохозяйственных предприятий в регионе. Для этого рассматривается случайная выборка из предприятий. Предприятия разделяют на классы по формам собственности и классам почвы. Обработка: критерий  $\chi^2$ ;

- в некотором исследовании сопоставляли данные урожаев и количества дождевых осадков с апреля по июнь в течение 26 лет. Оба признака являются количественными. Обработка: корреляционный и регрессионный анализ.

Пример 3. Докажите, что имеется связь между относительной влажности и липкости чернозема используя коэффициент корреляции Пирсона.

Относительная влажность, %: 19,9 20,9 26,1 29,4 30,5 40,3 44,8 48,8 55,6 58,3 64,5 76,6

Липкость, г/см<sup>3</sup>: 0,0 0,6 1,1 1,2 1,7 1,7 2,6 3,4 4,2 5,8 6,3 7,3

Также определить коэффициент корреляции (г), стандартную ошибку коэффициента корреляции (S<sub>r</sub>), критерий существенности коэффициента корреляции  $(t<sub>b</sub>)$ .

- Создайте новую электронную таблицу, Введите имена  $\overline{M}$ ТИПЫ переменных, сохраните под номером 2.
- меню Describe -> Numeric Data -> Multiple-Variable Analysis Выберите (анализ множества переменных) (рис. 10, шаг 1). Выделите все переменные. Нажмите ОК (рис. 10, шаг 2). Появляется рабочее поле анализа множества переменных со сводкой, в которой подтверждается, что две переменные приняты к обработке.

|                   | STATGRAPHICS Plus - 2.sgp - [2.sf3] |                                                |              |                                 |                                        |                     |
|-------------------|-------------------------------------|------------------------------------------------|--------------|---------------------------------|----------------------------------------|---------------------|
| ₩                 |                                     | File Edit Plot Describe Compare Relate Special |              | SnapStats!! View Window<br>Help |                                        | $ F$<br>د ا         |
| é                 | 683                                 | Numeric Data                                   | $\mathbf{r}$ | One-Variable Analysis           | $\mathbf{F}$<br>$\blacksquare$         |                     |
|                   |                                     | <b>Categorical Data</b>                        |              | Multiple-Variable Analysis      |                                        |                     |
|                   | Baax:                               | <b>Distributions</b>                           |              | Subset Analysis                 | Multiple-Variable Analysis<br>Col<br>R |                     |
| 1                 | 19,9<br>20,9                        | Life Data                                      |              | Row-Wise Statistics             | Влажность<br>Data:                     |                     |
| $\mathbf{2}$<br>3 | 26,1                                | <b>Hypothesis Tests</b>                        |              | Power Transformations           | Липкость                               | Влажность           |
| 4                 | 29.4                                | Sample-Size Determination                      |              | Statistical Tolerance Limits    |                                        | Липкость            |
| 5                 | 30.5                                | 1,7                                            |              | Outlier Identification          |                                        |                     |
| 6                 | 40,3                                | 1.7                                            |              |                                 |                                        | шаг $2$             |
| 7                 | 44.8                                | 2,6                                            | шаг $1$      |                                 |                                        |                     |
| 8                 | 47.8                                | 3.4                                            |              |                                 |                                        |                     |
| 9                 | 55,6                                | 4,2                                            |              |                                 |                                        |                     |
| 10                | 58.3                                | 5.8                                            |              |                                 |                                        |                     |
| 11                | 64.5                                | 6.3                                            |              |                                 |                                        |                     |
| 12                | 76,6                                | 7.3                                            |              |                                 | (Select:)                              |                     |
| 13                |                                     |                                                |              |                                 |                                        |                     |
| 14                |                                     |                                                |              |                                 |                                        |                     |
| 15                |                                     |                                                |              |                                 | $\nabla$ Sort column names             |                     |
| 16                |                                     |                                                |              |                                 |                                        |                     |
| 17                |                                     |                                                |              |                                 | <b>OK</b><br>Cancel                    | Delete<br>Transform |
| 18                |                                     |                                                |              |                                 |                                        |                     |
| 19                |                                     |                                                |              |                                 |                                        |                     |
| 20                |                                     |                                                |              |                                 |                                        |                     |

Рис. 10. Выбор данных

• Нажмите кнопку <Табличные опции> (рис. 11, шаг 3) и выберите Correlations (рис. 11, шаг 4).

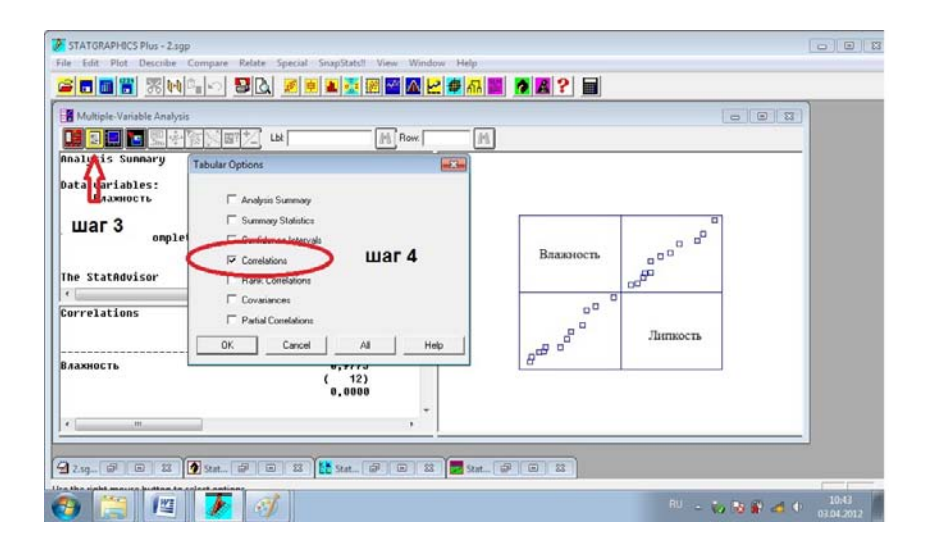

Рис. 11. Изменение выдаваемых статистик

• На экран выдается таблица корреляций (рис. 12)

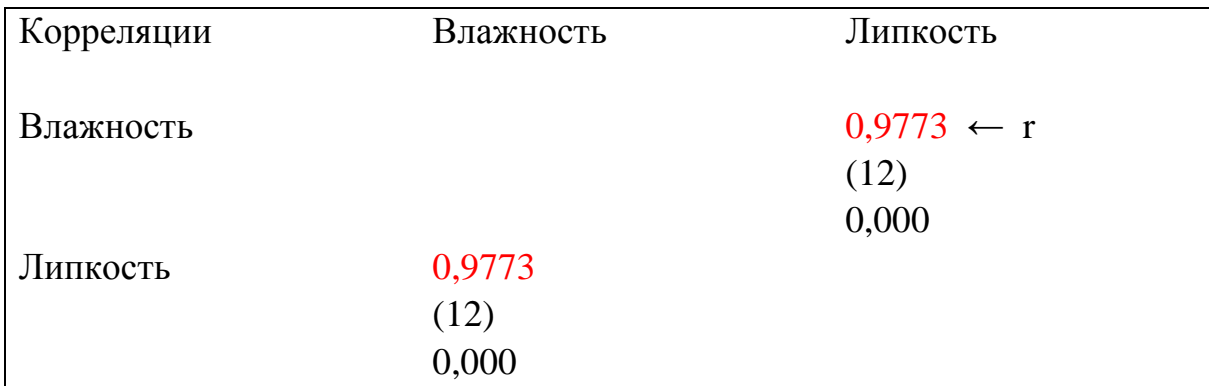

#### Статконсультант

Эта панель показывает коэффициенты корреляции Пирсона между каждой парой переменных. Значения корреляционных коэффициентов между -1 и  $+1$  и показывают меру линейной связи между переменными. В скобках указаны число пар данных, используемых при подсчете каждого показывающее коэффициента. Третье число это р-значение, корреляции. Р-значение  $0.05$ статистическую значимость меньше показывает статистическую значимость ненулевой корреляции с 95% уровнем доверия. Следующие пары переменных имеют р-значение меньше 0.05: Влажность и липкость

Рис.12. Панель корреляционного анализа

оценки надежности выборочного коэффициента корреляции Для вычисляют его ошибку и критерий существенности. Стандартную ошибку коэффициента корреляции (S<sub>r</sub>) определяют по формуле:

$$
S_r = \sqrt{\frac{1 - r^2}{n - 2}}
$$

где r - коэффициент корреляции; n - число выборки.

Из формулы следует, что коэффициент корреляции, близкие к единице, оказываются всегда точнее коэффициентов корреляции, близких к нулю. С увеличением объектов исследования S<sub>r</sub> также будет всегда уменьшаться, а точность в определении r - возрастать.

Критерий существенности коэффициента корреляции находим по формуле:

$$
t_{\rm r}=r/S_{\rm r}
$$

Если  $t_r$   $_{\text{barr}} \geq t_r$   $_{\text{reop}}$ , то корреляционная связь существенна, а когда  $t_r$   $_{\text{barr}} < t_r$ теор не существенна. Теоретические значения t находят по таблице Стьюдента (приложение), принимая 5%-ный, а при более строгом подходе 1%-ный уровень значимости. Число степеней свободы принимают равным n-2.

B haшем примере 
$$
r = 0.977 u n = 12
$$
  $s_r = \sqrt{\frac{1 - 0.977^2}{12 - 2}} = 0.067$ ;  $t_r = 0.977/0.067 = 14.58$ 

Результат: Результат обработки показывает сильную положительную связь между переменными «относительная влажность» и «липкость» чернозема. Доверие к ним более 95% (P<0,05). Коэффициент корреляции r = 0,977,  $S_r = 0,067$ ,  $t_r = 14,58$ 

Таким образом, можно сделать ВЫВОД сильной  $\mathbf{O}$ наличии положительной связи между относительной влажности почвы и липкостью.

#### 3. 2. Регрессионный анализ

Для лучшего описания линейной зависимости часто бывает полезным провести прямую через точки корреляционного поля. Ее называют линией регрессии. Наряду с описанием зависимости, регрессию также можно использовать для целей прогноза. С одной стороны, линия регрессии корреляционное поле интерпретировать помогает  $3a$ счет наглядного представления линейного тренда. Кроме того, ее можно использовать для прогноза. Например, если мы измеряли сумму осадков и урожай в течение 25 лет. По данным строим линию регрессии, и, зная сумму осадков в новом году, можем рассчитать предполагаемый урожай.

На примере 3 рассчитать:

- 1. коэффициент регрессии  $(b_{yx})$ ,
- 2. уравнение регрессии,
- 3. стандартную ошибку коэффициента регрессии (S<sub>b</sub>),
- 4. ошибку регрессии  $(S_{vx})$ ,
- 5. критерий значимости коэффициента регрессии (t<sub>b</sub>),
- 6. доверительный интервал коэффициенту регрессии.
- Откройте файл «2»

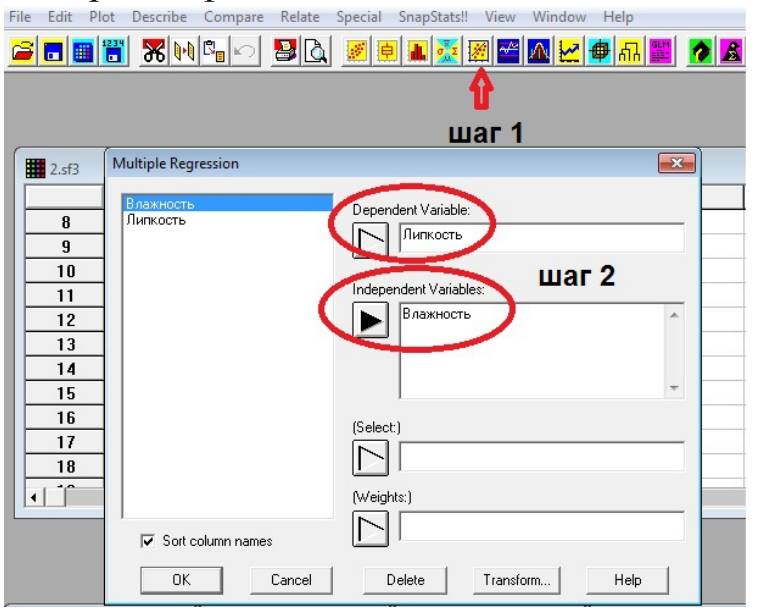

Рис. 13. Выбор данных

- Выберите значок в верхней части окна (рис. 13, шаг 1).
- В появившемся окне множественной регрессии выберете зависимую переменную (dependent) и независимую (independent). В нашем примере №3 липкость – зависимая величина, относительная - влажность не зависимая (рис. 13, шаг 2) и нажмите ОК.
- Появляется рабочее поле анализа. Нажмите кнопку <Табличные опции> (рис. 14, шаг 3) и выберите Analysis Summary и Confidence Intervals как показано на рис. 14, шаг 4 и ОК.

| Multiple Regression - Липкость                                                             | Multiple Regression Analysis      |                                                                                                    |                       |                                               |                  |
|--------------------------------------------------------------------------------------------|-----------------------------------|----------------------------------------------------------------------------------------------------|-----------------------|-----------------------------------------------|------------------|
| ee <mark>be</mark><br>Lbl:                                                                 | Dependent variable: Липкость      |                                                                                                    |                       | $\iota_{\mathbf{h}}$                          |                  |
| Multiple Regression Analysis<br>Tab F <b>IIIar 3</b>                                       | Parameter<br>$-x$                 | Estimate                                                                                                    | Standard<br>Error     | <b>Statistic</b>                              | P-Value          |
| Analysis Summary                                                                           | CONSTANT<br>Влажность             | $-2, 54582$<br>$\boxed{0, 129085}$                                                                                                    | 0.410295<br>0,0088585 | 16,20289<br>14,5719                           | 0,0001<br>0.0000 |
| $\Box$ Conditional Sums of Squares III ${\bf a}$ $\Box$ 4<br>$\nabla$ Confidence Intervals | коэффициент регрессии             |                                                                                                    | Analysis of Variance  | Ошибка коэф. регрессии                        |                  |
| <b>Correlation Matrix</b><br>$\Box$ Reports                                                | Source                            | Sum of Squares     Df   Mean Square     F-Ratio                                                                                                    |                       |                                               | P-Value          |
| Unusual Residuals                                                                          | Model<br>Residual <b>Residual</b> |                                                                                                    | 2,87708 10 0,287708   | $61,8921$ 1 $61,8921$ 212,34 8,8888           |                  |
| Influential Points<br>nĸ.<br>All<br>Help<br>Cancel                                         |                                   | Total (Corr.) 63,9692                                                                                                    |                       | -------------------<br>11 Коэфф. детерминации |                  |
|                                                                                            | $R$ -squared = 95,5024 percent    | R-squared (adjusted for d.f.) = 95,0526 percent                                                                                                    |                       |                                               |                  |
|                                                                                            | Mean absolute $error = 0,394883$  | Standard Error of Est. = 0,536384<br>Durbin-Watson statistic = 1,51993 (P=0,1042)                                                                                                    |                       |                                               | Ошибка регрессии |
|                                                                                            |                                   | Lag 1 residual autocorrelation = 0,239616                                                                                                    |                       | max <sub>5</sub>                              |                  |
|                                                                                            | The StatAdvisor                   |                                                                                                    |                       |                                               |                  |
|                                                                                            |                                   | The output shows the results of fitting a multiple linear<br>regression model to describe the relationship between Липкость and 1<br>independent variables. The equation of the fitted model is |                       |                                               |                  |
|                                                                                            |                                   | Липкость = -2,54502 + 0,129085*Влажность Уравнение регрессии                                                                                                    |                       |                                               |                  |
|                                                                                            | 99% confidence level.             | Since the P-value in the ANOVA table is less than 0.01, there is a<br>statistically significant relationship between the variables at the                                                       |                       |                                               |                  |

Рис. 14. Рабочее поле анализа

• На экране появиться окно множественного регрессионного анализа. Здесь указаны: коэффициент регрессии  $(b_{vx})$ , уравнение регрессии, стандартную ошибку коэффициента регрессии  $(S_b)$ , ошибку регрессии  $(S_{vx})$ , критерий значимости коэффициента регрессии  $(t_b)$ , коэффициент детерминации  $(d_{vx})$ (рис. 14, шаг 5). Коэффициент регрессии  $(b_{vx})$  показывает, как изменяется Y при изменении Х на единицу измерения, и выражается в единицах У. В нашем случает при изменении влажности на 1% липкость чернозема изменяется на 0,13 г/см<sup>2</sup>. Судя по коэффициенту детерминации, примерно 95% изменений липкости обусловлено изменениям в содержании почвенного гумуса.

<u>Результат:</u> В нашем примере будет:  $b_{yx} = 0.13$ ;  $S_b = 0.009$ ;  $S_{yx} = 0.54$ ;  $t_b =$ 14,57,  $d_{yx} = 95,1$ . Уравнение регрессии: У=0,13X – 2,55.

По уравнению регрессии можно рассчитать значения У даже тех, которых нет в исходных данных. Однако нельзя использовать уравнение регрессии для интерполяции за пределы таблицы.

• Для нахождения доверительного интервала коэффициенту регрессии нужно двойным щелчком закрыть окно <Multiple Regression Analysis> и двойным щелчком открыть окно <95,0% confidence intervals for coefficient estimates>. На экране появится окно расчета доверительного интервала коэффициента регрессии (рис. 15).

Результат: В нашем примере доверительный интервал буде в диапазоне от 0,109347 до 0,148823.  $b_{vx} = 0.13 \pm 0.04$  (0,11 ÷0,14)

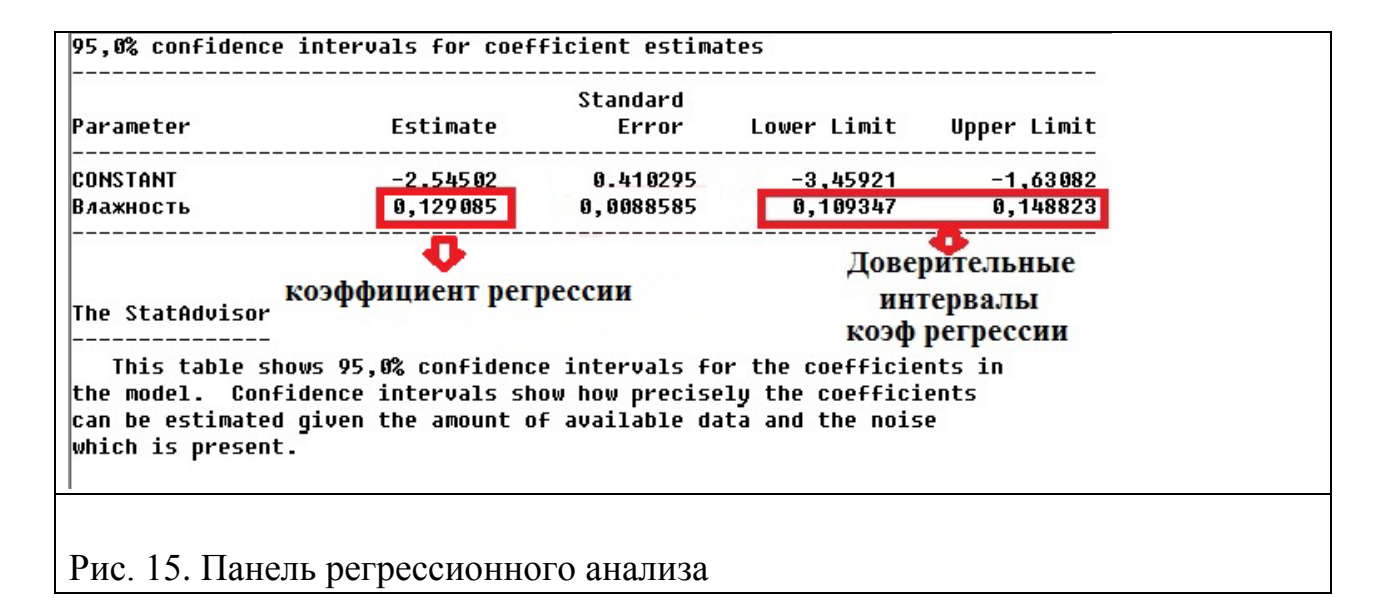

#### *Вопросы к занятию:*

1. Почему в агрономических исследованиях используют корреляционный анализ?

2. В чем отличие простого корреляционного анализа от множественного?

3. О чем говорит полученный отрицательный коэффициент корреляции?

4. При каких значениях коэффициента корреляции наблюдается слабая, средняя и сильная корреляционная зависимость между признаками?

5.Что такое линия регрессии, и для каких целей она может использоваться?

6. О чем говорит коэффициент детерминации?

7. Зачем используют коэффициенты корреляции?

8. Какие формы корреляции вы знаете?

9. Если обе переменные измеряются количественно, какой метод установления связи вы используете?

10. Приведите пример количественных переменных?

# 3.3. Дисперсионный анализ (ДА)

разработан Дисперсионный анализ  $\boldsymbol{\mathrm{M}}$ введен практику  $\bf{B}$ сельскохозяйственных и биологических исследований английским ученым Дисперсионный анализ широко используется  $P.A.$ Фишером. ДЛЯ планирования эксперимента и статистической обработки его данных. Статистически обоснованный план эксперимента определяет и метод математического анализа результатов. Поэтому современный эксперимент нельзя правильно спланировать, не зная основ дисперсионного анализа.

Сущностью дисперсионного анализа является расчленение общей суммы квадратов отклонений и общего числа степеней свободы на части компоненты, соответствующие структуре эксперимента, и оценка значимости действия и взаимодействия изучаемых факторов по F-критерию. Он дает возможность получить представление о степени, или доле влияния того или иного фактора в общей дисперсии признака, которую принимают за единицу или 100%.

Дисперсионный анализ быстро вошел в употребление при обработке экспериментальных данных благодаря следующим основным преимуществам его перед методом попарных сравнений по критерию Стьюдента:

1) вместо индивидуальных ошибок, средних по каждому варианту, в дисперсионном анализе используется обобщенная ошибка средних, которая опирается на большее число наблюдений и, следовательно, является более надежной базой для оценок;

2) методом дисперсионного анализа можно обрабатывать данные простых и сложных, однолетних и многолетних, однофакторных  $\boldsymbol{\mathcal{H}}$ многофакторных опытов.

3) дисперсионный анализ позволяет избежать громоздких вычислений при большом числе вариантов в опыте и позволяет компактно в виде существенных разностей представить итоги статистической обработки.

Современная теория планирования эксперимента и статистический анализ базируется на принципах рендомизации. Теория требует, чтобы все наблюдения были независимы. В этом случае дисперсионный анализ дает правильную, несмещенную оценку опыта.

Дисперсионный анализ невозможен для простых вегетационных или полевых опытов, проведенных без повторностей. Минимум повторностей - две, однако в этом случае, особенно в полевых опытах, получаются большие ошибки и статистически не доказываются даже значительные эффекты вариантов. Поэтому однофакторные опыты проводят обычно в 4-6 кратной повторности.

закономерность, обоснованная Существует теоретически  $\boldsymbol{M}$ экспериментально: эффекты взаимодействия факторов по мере возрастания их порядков убывают (эффект AB>ABC>ABCD и т.д.). При этом парные взаимодействия, которые называют взаимодействия первого порядка, дают обычно значительные, а взаимодействия более высоких порядков между тремя и более факторами, как правило, незначительные и статистически (прибавки несущественные эффекты урожая). Следовательно,  $\bf{B}$ двухфакторных опытах без повторностей теряется ценная информация о парных взаимодействиях и статистически не доказываются даже очень разности по вариантам. Другая значительные опасность постановки многофакторных опытов заключается в том, что случайное выпадение из учета хотя бы одной делянки лишает экспериментатора возможности статистически обработать полученные данные.

#### 3.3.1. Дисперсионный анализ однофакторного опыта

Условия применения ДА:

- Предполагается, что все случайные величины имеют нормальное распределение;

- Дисперсии равны.

Чтобы применить на практике однофакторный ДА, нужно сначала проверить равенства дисперсий. В STATGRAPHICS для этого существуют специальные тесты, основанные на 4 критериях - критерии Кохрана, Бартлетта, Леверье и Хартли. Критерий Кохрана используют при сравнении трёх и более выборок одинакового объёма n. Он более грубый и менее чувствителен к нарушению нормальности.

является Критерий Бартлетта параметрическим  $\mathbf{M}$ основан Ha дополнительном предположении о нормальности выборок данных. Поэтому перед применением критерия Бартлетта рекомендуется выполнить проверку нормальности. Критерий Бартлетта очень чувствителен к нарушению данного предположения. Плюсы: 1) объемы выборок могут быть различными (это его преимущество перед критерием Кохрана), 2) критерий Бартлетта выявляет отклонения, как в наибольшую, так и в наименьшую стороны. Минусы: 1) объем каждой выборки должен быть больше трех, 2) критерий очень

чувствителен к нарушению предположения о нормальности закона распределения исходных данных.

#### **Проверка равности дисперсий**

Пример 4 Обработать данные вегетационного опыта с водными культурами по изучению действия соотношения  $N : P_2O_5 : K_2O$  при питании рассады томатов на урожай плодов (табл. 2). В каждом варианте по 4 повторностей. Первый вариант контроль с соотношением  $N : P_2O_5 : K_2O =$ 1:1:1. Второй вариант имеет соотношение  $N : P_2O_5 : K_2O = 1:2:1$ , третий вариант 1:2:2, четвертый 2:1:1, пятый 2:2:1.

Таблица 2

| Варианты | Урожай |     |     |     |  |  |
|----------|--------|-----|-----|-----|--|--|
| 1(st)    | 454    | 470 | 430 | 500 |  |  |
|          | 502    | 550 | 490 | 507 |  |  |
|          | 601    | 670 | 550 | 607 |  |  |
|          | 407    | 412 | 475 | 402 |  |  |
|          | 418    | 470 | 460 | 412 |  |  |

**Ранний урожай плодов (г на сосуд)**

Создайте новую электронную таблицу. Выберите меню Compare> Multiple Samples (Сравнение множества выборок). Появится окно анализа Multiple-Samples Comparison. Выберите все повторности урожая. По кнопке <Табличные опции> выберем Variance Check (Соответствие дисперсий) (рис. 16, шаг 1 и 2)

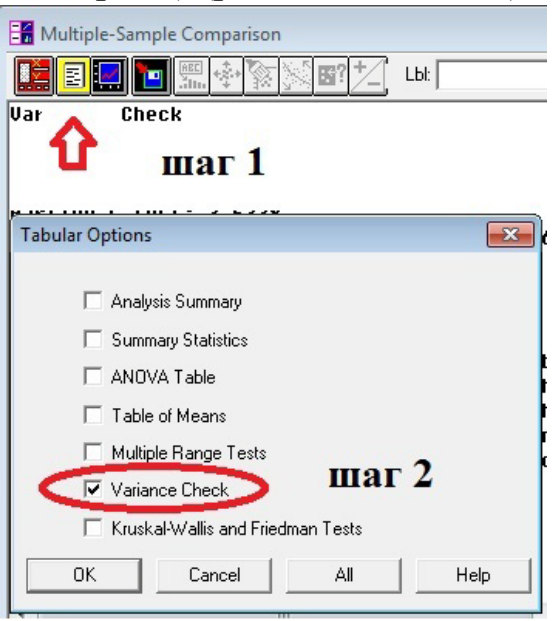

Рис. 16. Изменение выдаваемых статистик

• На экран будет выведена панель сравнения дисперсий по трем критериям (рис. 17).

Проверка дисперсии

Тест Кохрана: 0,403454 P-значение = 0,460731 Тест Барлетта: 1,11556 P-значение = 0,835919 Тест Хартли: 3,5338 Тест Леверье: 0,248334 P-значение = 0,906196 **СтатКонсультант**

Три статистики, показанные в этой таблице, служат для проверки нулевой гипотезы о том, что стандартные отклонения 5 столбцов одинаковы. Особый интерес имеют два P-значения. Поскольку P-значения больше или равны 0.05, значит, нет статистически значимых различий между стандартными отклонениями с 95% уровнем вероятности.

Рис. 17. Панель проверки дисперсий

- Так как значимых различий между дисперсиями нет, приступаем к дисперсионному анализу.
- Создайте новую электронную таблицу. Введите имена переменных <Вариант> и <Урожай> и заполните электронную таблицу. Вводить в электронную таблицу нужно так, чтобы на каждый вариант соответствовала своя величина урожая. Например:

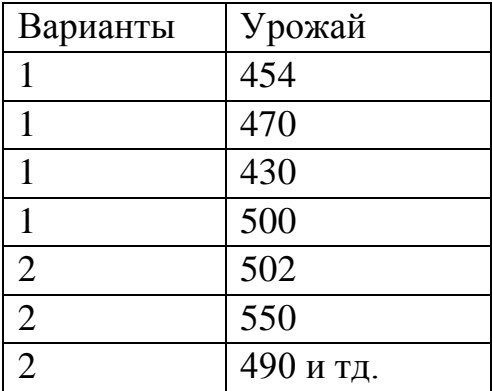

- Сохраните под номером 3.
- Выберите меню Compare  $\rightarrow$  Analysis of Variance  $\rightarrow$  One-Way ANOVA... (Однофакторный дисперсионный анализ (ДА)) (Рис 18, шаг 1). В появившемся окне однофакторного ДА выбрать в качестве зависимой переменной (Dependent Variable) - показатели урожая, так как урожай

томатов зависит от соотношения NPK в опыте. В качестве фактора (Factor) выбрать варианты опыта (рис. 18, шаг 2) и ОК.

| File           | Edit | Plot           | <b>Describ</b>    | Compare Relate                                | Special          | SnapStats!!         | View | Window              | Help              |              |
|----------------|------|----------------|-------------------|-----------------------------------------------|------------------|---------------------|------|---------------------|-------------------|--------------|
|                |      | 2de X          | 811               | <b>Two Samples</b><br><b>Multiple Samples</b> | Þ                |                     |      |                     | <b>※図MK区●品置◆】</b> |              |
| <b>用</b> 2.sf3 |      |                |                   | Analysis of Variance                          | Þ                |                     |      | Factor Means Plot   |                   |              |
|                |      |                | варианты          | <b>YPUMUM</b>                                 | Col <sub>5</sub> |                     |      | One-Way ANOVA       | шаг               |              |
|                | 8    |                |                   | 454                                           |                  |                     |      | Multifactor ANOVA   |                   |              |
|                | 9    | $\overline{c}$ |                   | 502                                           |                  |                     |      | Variance Components |                   |              |
|                | 10   | 3              |                   | 601                                           |                  |                     |      |                     |                   |              |
|                | 11   | 4              |                   | 407                                           |                  |                     |      |                     |                   |              |
|                | 12   | 5              | One-Way ANOVA     |                                               |                  |                     |      |                     |                   | $\mathbf{x}$ |
|                | 13   |                | Col 3             |                                               |                  |                     |      |                     |                   |              |
|                | 14   | 2              | Col 4             |                                               |                  | Dependent Variable: |      |                     |                   |              |
|                | 15   | 3              | Col 5<br>варианты |                                               |                  | урожай              |      |                     |                   |              |
|                | 16   | 4              | чрожай            |                                               |                  |                     |      | шаг $2$             |                   |              |
|                | 17   | 5              |                   |                                               | Factor:          |                     |      |                     |                   |              |
|                | 18   |                |                   |                                               |                  | варианты            |      |                     |                   |              |
|                | 19   | 2              |                   |                                               |                  |                     |      |                     |                   |              |
|                | 20   | 3              |                   |                                               | (Select:)        |                     |      |                     |                   |              |
|                |      |                |                   |                                               | ⊏                | ו ה                 |      |                     |                   |              |

Рис. 18. Выбор данных

• Нажмите кнопку  $\leq$ Табличные опции> (рис. 19, шаг 3) и выберите и отметьте галочками ANOVA Table и Multiple Range Tests и нажмите ОК.

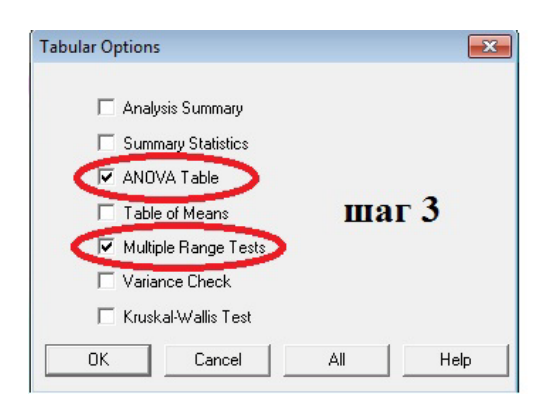

Рис. 19. Изменение выдаваемых статистик

• Двойным щелчком разворачиваем на весь экран результаты однофакторного ДА (рис.20).

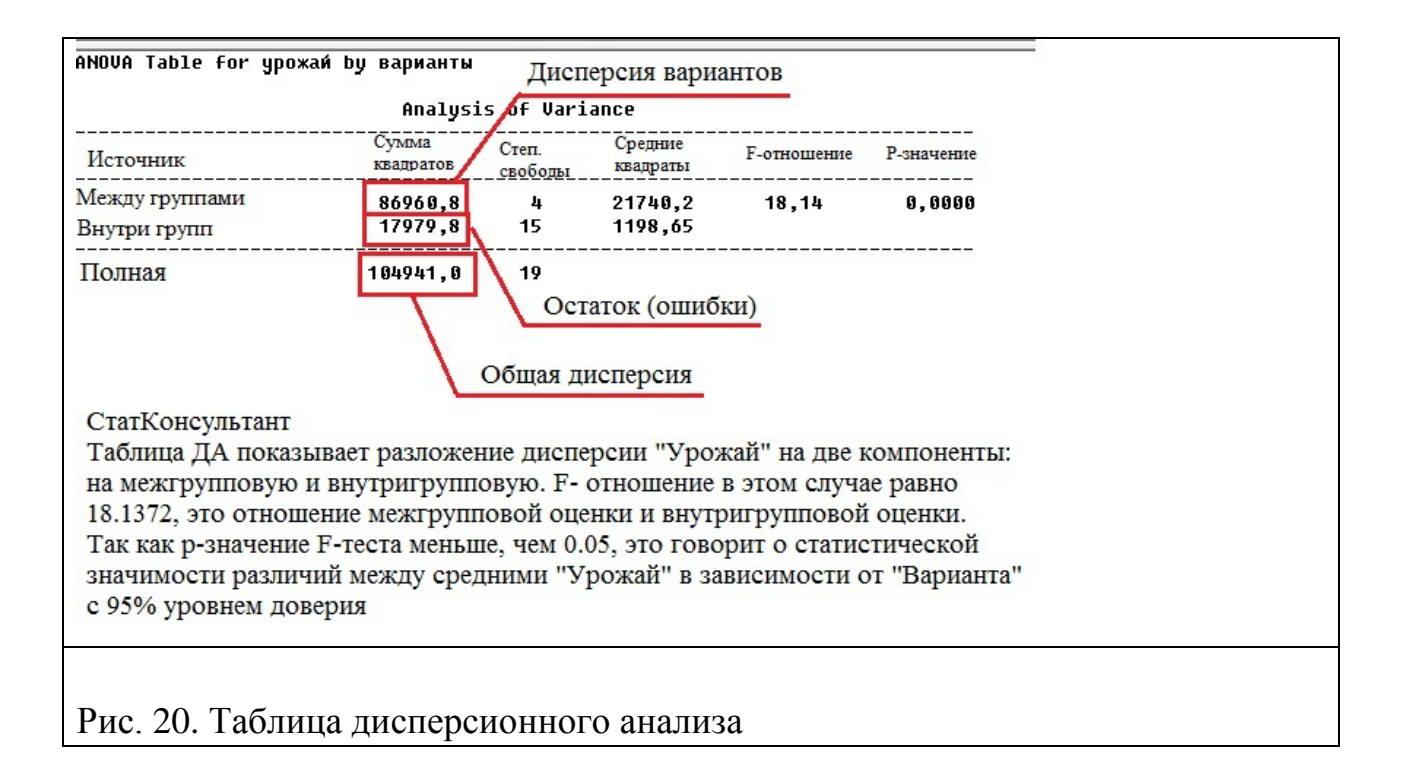

Итоги результатов опыта и статистической обработки данных записывают в таблицу 3

Таблица 3

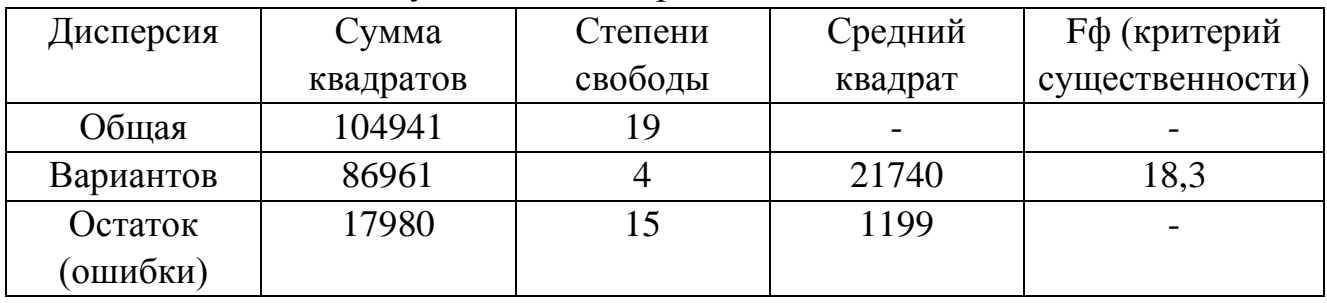

Результаты дисперсионного анализа

 $F\phi = 18.3$ ,  $F_{05}$  находим по таблице 2 приложений, исходя из 4 степеней свободы для дисперсии вариантов (числитель) и 15 степеней свободы для остатка (знаменатель). При Fф >F<sub>05</sub> в опыте есть существенные различия по вариантам на 5% уровне значимости.

Результат дисперсионного анализа нам показал на наличие значимых различий средних вариантов, однако неизвестно, какие именно средние различаются. Поэтому, после проведения дисперсионного анализа проводят попарные сравнения средних значений. Простейшим из них является оценка значимости разности между средними по наименьшей существенной разности НСР (сравнение на основе t-критерия). В англоязычной литературе LSD -Least Significant Difference. В опытной работе чаще всего проводят попарные сравнения средних по вариантам и вычисляют НСР. Но иногда, например,

когда в опыте нет контрольного варианта, возникает необходимость сравнить средние урожаи опытных вариантов со средним урожаем в опыте.

В системе государственного сортоиспытания сельскохозяйственных культур на основе  $\mathrm{HCP_{05}}$  все сорта распределяются на три группы:

I – отклонение от средних урожаев от стандарта (контроля) с положительным знаком больше  $\mathrm{HCP}_{05}$ 

II – отклонение с положительным или отрицательным знаком не выходят за пределы  $\mathrm{HCP}_{05;}$ 

III – отклонение с отрицательным знаком больше по абсолютной величине  $HCP_{05}$ .

• Двойным щелчком закрываем окно ДА и двойным щелчком открываем окно расчета НСР<sub>05</sub> (рис. 21).

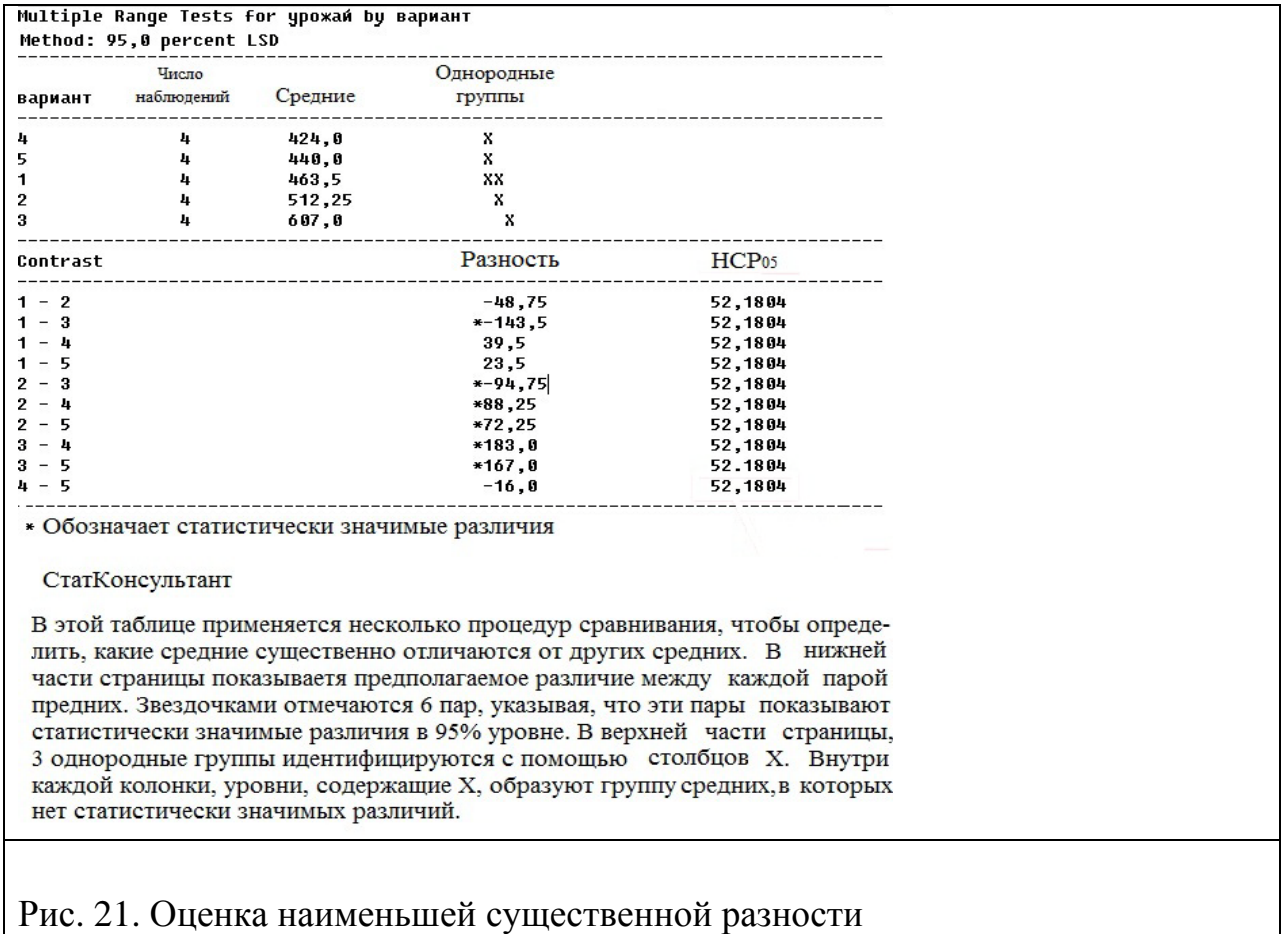

Если количество повторений одинаково для всех вариантов, то  $HCP_{05}$ будет одинакова для всех сравнений. Разность рассчитывается относительно к стандарту. В нашем примере для второго варианта разность будет составлять:

 $463,5-512,2 = -48,75$  (рис. 21), но в таблицу 4 нужно данные вносить противоположным знаком, так как второй вариант дал урожай на 48,75 г на сосуд больше чем контрольный вариант.

По данным рис.21 заполняем таблицу 4 (разность со стандартом с противоположным знаком).

Таблица 4

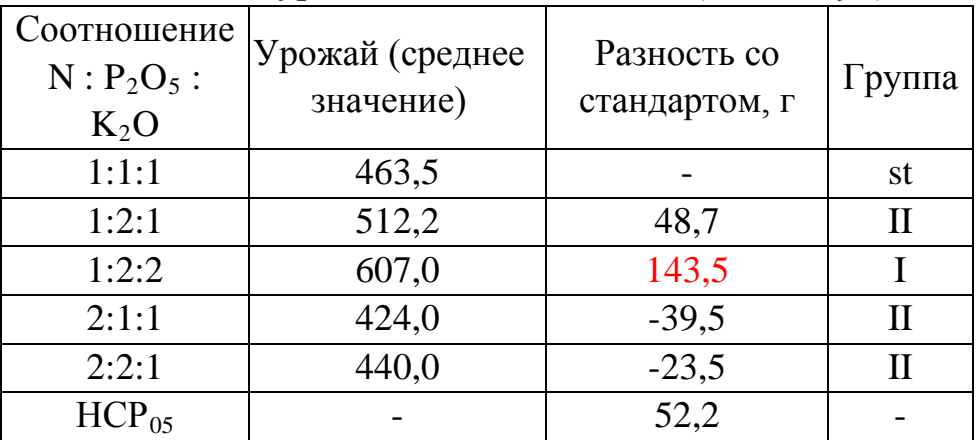

Ранний урожай плодов томатов (г на сосуд)

В нашем примере просят рассмотреть относительно к контрольному варианту, поэтому в рис. 21 смотрим разность 1-2, 1-3, 1-4, 1-5. Рядом указан  $HCP_{.05}$ . Так как число наблюдений одинаково в каждом варианте  $HCP_{.05}$  будет иметь одинаковое значение.

В нашем примере из таблицы 4 и рис. 21 (однородные группы) видно, что третий вариант выделяется и относится I группе, где наблюдается наибольшее отклонение урожая с положительным знаком от контроля. Таким образом, усиленное питание рассады одновременно фосфором и калием обеспечивает более получение ранних  $\mathbf{M}$ более высоких урожаев (соотношение  $1:2:2$ ).

В 4 и 5 вариантах отклонение с отрицательным знаком не выходят за приделы НСР<sub>05</sub>, и показывают, что при усилении азотного питания наблюдается тенденция к снижению урожая.

#### 3.3.2. Дисперсионный анализ многофакторного опыта.

Пример:

В двухфакторном опыте 2х3 с культурой ячменя изучено действие двух доз азота и трех доз фосфора (табл. 5). Провести дисперсионный анализ результатов опыта.

# Таблица 5

|                 | Азот - а фосфор - в Урожай |                     |
|-----------------|----------------------------|---------------------|
| al $(6e3   B1)$ |                            | 24,1 25,8 23,0 27,0 |
| азота)          | B2                         | 28,4 29,7 30,1 27,4 |
|                 | B <sub>3</sub>             | 28,7 30,4 32,0 27,0 |
| a <sub>2</sub>  | B <sub>1</sub>             | 30,7 34,4 34,0 31,0 |
|                 | B <sub>2</sub>             | 46,7 45,4 47,1 46,3 |
|                 | B <sub>3</sub>             | 59,4 50,7 64,5 60,1 |

Урожай зерна ячменя в двухфакторном опыте 2х3

- В электронную таблицу вводим, так как показано на рис. 22. Каждая строчка должна быть заполнена.
- •

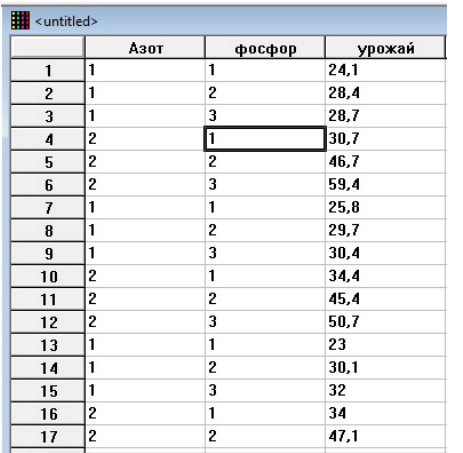

Рис 22 Пример заполнения электронной таблицы

• Выберите меню Compare  $\rightarrow$  Analysis of Variance  $\rightarrow$  Multifactor ANOVA... (Многофакторный дисперсионный анализ (ДА)) (Рис 23 шаг 1).

|                                                                                                    | S Plus - Untitled State Cio       |             |                                  |      | <b>Multifactor ANOVA</b> |                     |
|----------------------------------------------------------------------------------------------------|-----------------------------------|-------------|----------------------------------|------|--------------------------|---------------------|
|                                                                                                    | Special<br>Describe Compare elate | SnapStats!! | View<br>Window                   | Help |                          |                     |
| $\frac{1}{26}$                                                                                                    | <b>Two Samples</b>                |             | <u>  제조<mark>M</mark>조후 11 대</u> |      | Азот<br>фосфор           | Dependent Variable: |
|                                                                                                    | <b>Multiple Samples</b>           |             |                                  |      | чрожай                   | ∥урожай             |
| <b>H</b> <unti< th=""><th><b>Analysis of Variance</b></th><th></th><th>Factor Means Plot</th><th></th><th>4 و ا</th><th></th></unti<> | <b>Analysis of Variance</b>       |             | Factor Means Plot                |      | 4 و ا                    |                     |
|                                                                                                    | $-1111$                           | φυταπ       | One-Way ANOVA                    |      | y <sub>5</sub>           | Factors:            |
|                                                                                                    |                                   |             | Multifactor ANOVA                |      |                          | ІАзот               |
|                                                                                                    | 2                                 |             |                                  |      |                          | фосфор              |
|                                                                                                    |                                   |             | Variance Components              |      |                          |                     |
| Δ                                                                                                    |                                   |             | 30.7                             |      |                          | шаг $2$             |
| 5                                                                                                    | 2                                 |             | <b>THar</b> 1<br>46,7            |      |                          |                     |
|                                                                                                    |                                   |             | -- -                             |      |                          |                     |

Рис. 23. Выбор дисперсионного анализа

- В появившемся окне многофакторного ДА выбрать в качестве зависимой переменной (Dependent Variable) - показатель урожая. В качестве фактора (Factor) выбрать азот и фосфор (рис. 23, шаг 2) и ОК.
- Нажмите кнопку  $\leq$ Табличные опции> (рис. 24, шаг 3) и выберите и отметьте галочками ANOVA Table, Table of Means и Multiple Range Tests и нажмите ОК.

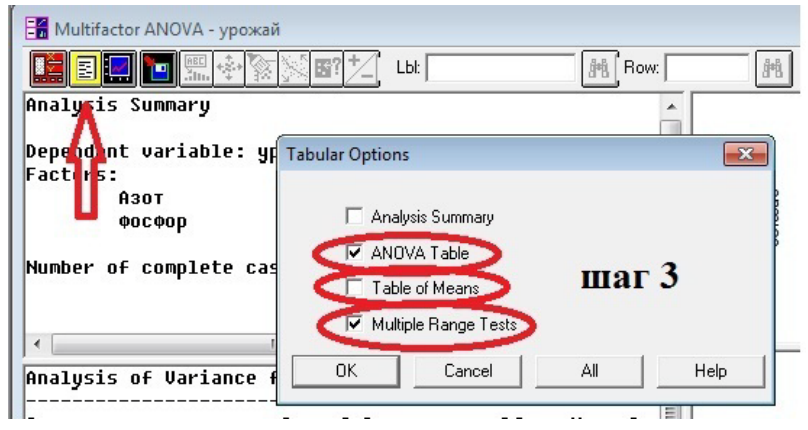

Рис. 24. Изменение выдаваемых статистик

• Двойным щелчком разворачиваем на весь экран результаты многофакторного ДА. В появившемся результате не учитывается взаимодействие фактора А и В. Чтобы данное взаимодействие вошло в статистику нужно шелкнуть правой кнопкой мыши и выбрать Analysis Options (рис. 25, шаг 4). Появится окно опций многофакторного ДА. В максимальное количество взаимодействий указать 2 (рис. 25, шаг 5) и нажать ОК.

| <u>in Bille</u> | 回歸變                                                        | Lbl:              | 州         | 闁<br>Row:                  |          |
|-----------------|------------------------------------------------------------|-------------------|-----------|----------------------------|----------|
|                 | Analysis of Variance for ypoxań - Type III Sums of Squares |                   |           |                            |          |
| Sourcel         | Pane Options                                               |                   |           | F-Patio<br>Mean Square     | P-llalue |
|                 | Analysis Options                                           | $\mathbf{m}$ ar 4 |           | Multifactor ANOVA Options  |          |
| MAIN E<br>A:A30 | Undo                                                       | $Ctrl + Z$        |           | Maximum Order Interaction: | OK.      |
| $B: \Phi$ oc    | Cut                                                        | $Ctrl+X$          |           |                            | Cancel   |
| <b>RESIDU</b>   | Copy                                                       | $Ctrl + C$        |           |                            |          |
|                 | Paste                                                      | $Ctrl + V$        |           | шаг $5$                    | Exclude  |
| TOTAL           | Print                                                      | F <sub>4</sub>    |           |                            | Help     |
| A11 F⊣          | Print Preview                                              | $Shift + F3$      | square el |                            |          |

Рис. 25. Изменение выдаваемых статистик

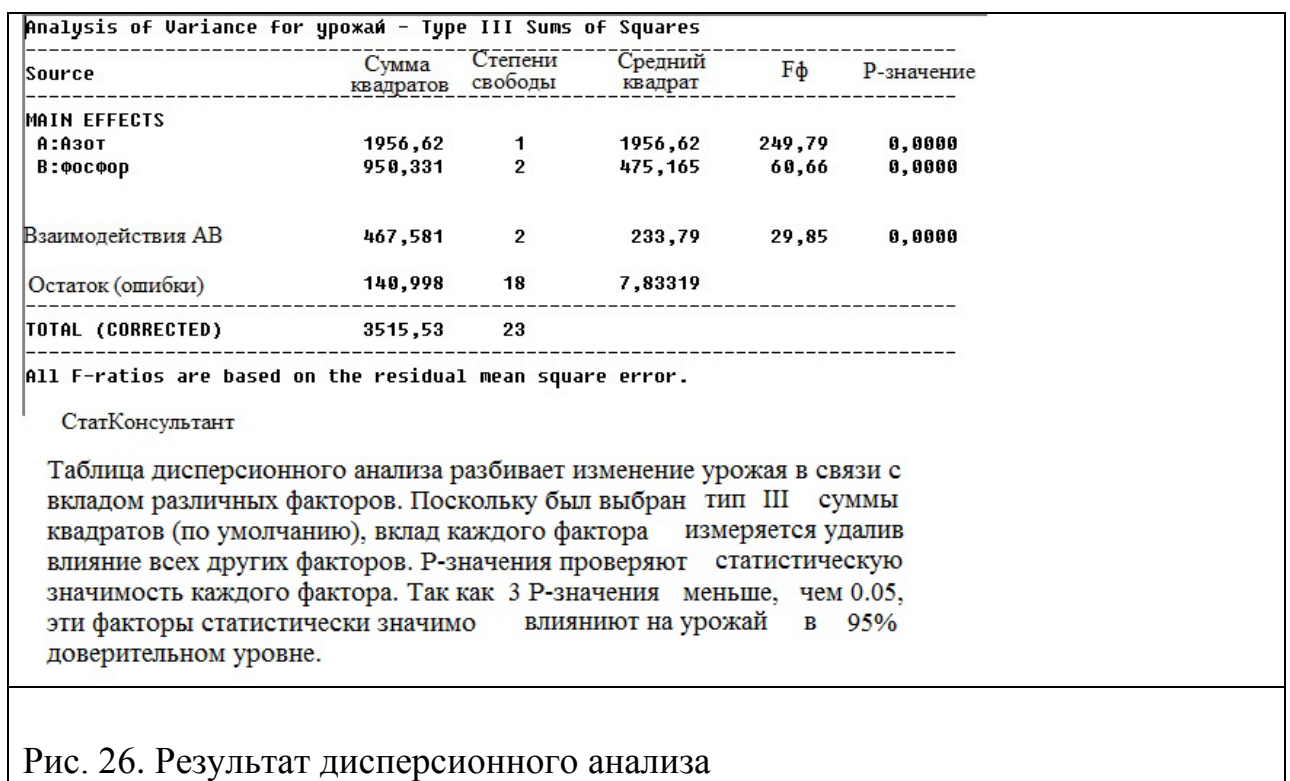

• Итоги результатов опыта и статистической обработки данных записывают в таблицу 6

Таблица 6

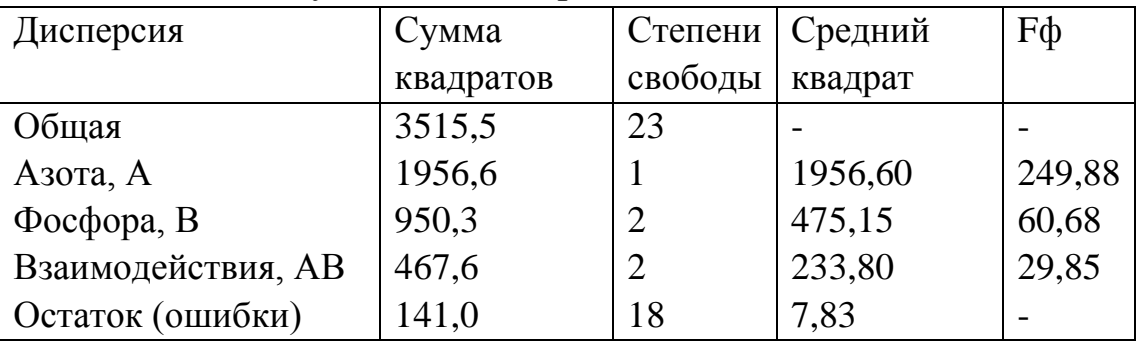

### Результаты дисперсионного анализа

• Двойным щелчком закрываем окно многофакторного ДА и двойным щелчком открываем окно таблицы средних (рис.27).

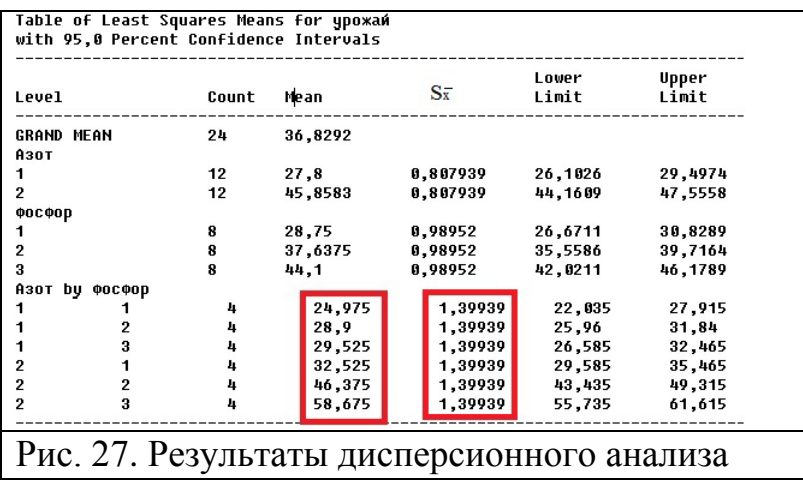

- В рис. 27 рассчитаны средние значения отдельно для действия азотных, фосфорных удобрений и действие фосфорных удобрений на урожай ячменя в зависимости от обеспеченности азотом (азот by фосфор). Так же рассчитан *S x* (обобщенная ошибка средней) равная 1,399.
- Совместное действие азота и фосфора можно представить в виде таблицы 7

Таблица 7

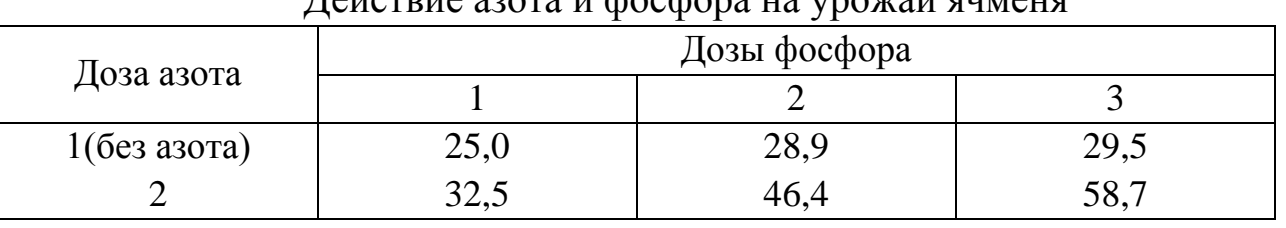

 $\pi$ айствие азота и фосфора на урожай

Чтобы построить график нужно нажать кнопку <Графические опции> (Graphical Options), которая находится рядом с табличными опциями (рис. 24) и отметить галкой <Interaction Plot>.

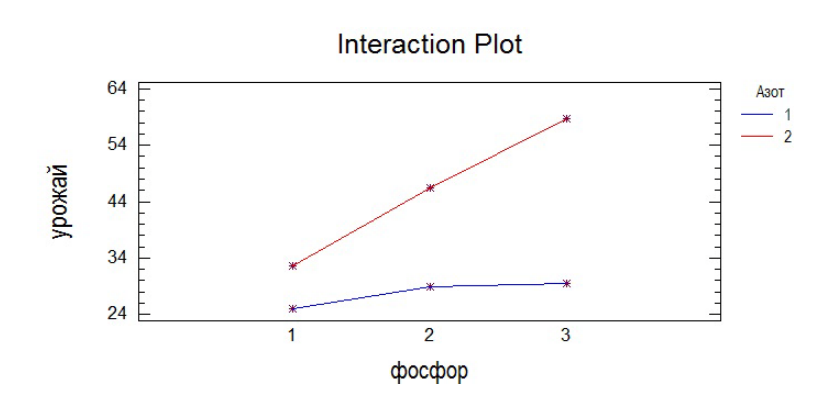

Рис. 28 Действие фосфорных удобрений на урожай ячменя в зависимости от обеспеченности азотом (1 без азота, 2 – по фону азота)

# *Вопросы к занятию*

1. Кем был разработан дисперсионный анализ и введен в практику сельскохозяйственных и биологических исследований?

2. В чем суть дисперсионного анализа?

3. На каких этапах исследования используется дисперсионный анализ?

4. Перечислите преимущества дисперсионного анализа.

5. Какое оптимальное количество повторений необходимо для проведения ДА?

6. Почему нужно планировать опыты с повторностями?

7. Какая информация теряется в многофакторных опытах без повторностей, и какие опасности могут произойти?

- 8. В чем суть парных взаимодействий?
- 9. Что такое НСР и чем отличаются НСР $_{\rm 05}$  и НСР $_{\rm 01}$ ?
- 10. Условия применения ДА?

# Приложение Значения критерия t на 5% (0,05), 1% (0,01) и 0,1% - ном (0,001) уровни значимости.

Таблица 1

.

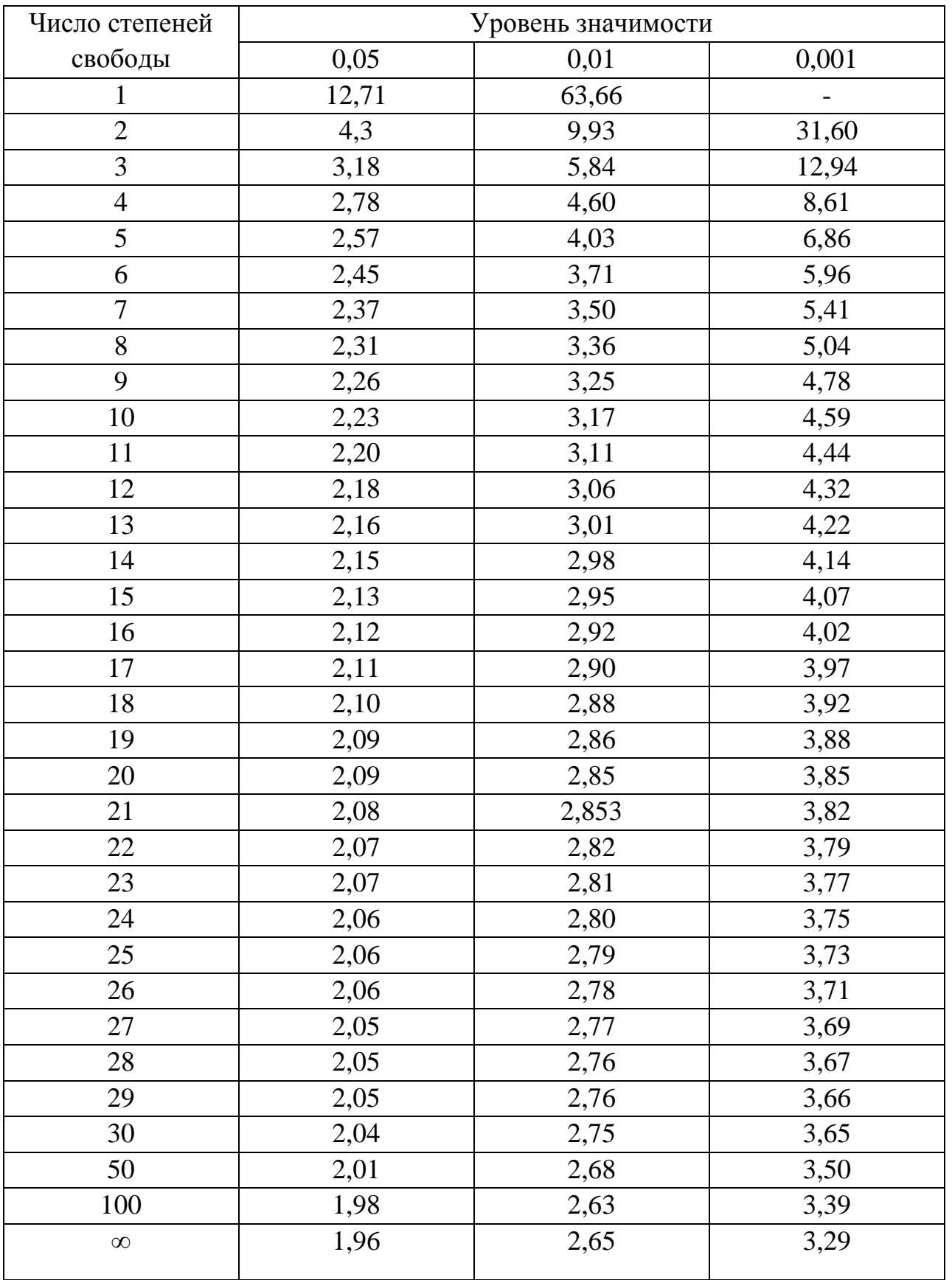

# Значения критерия F на 5%-ном уровне значимости (вероятность 95%)

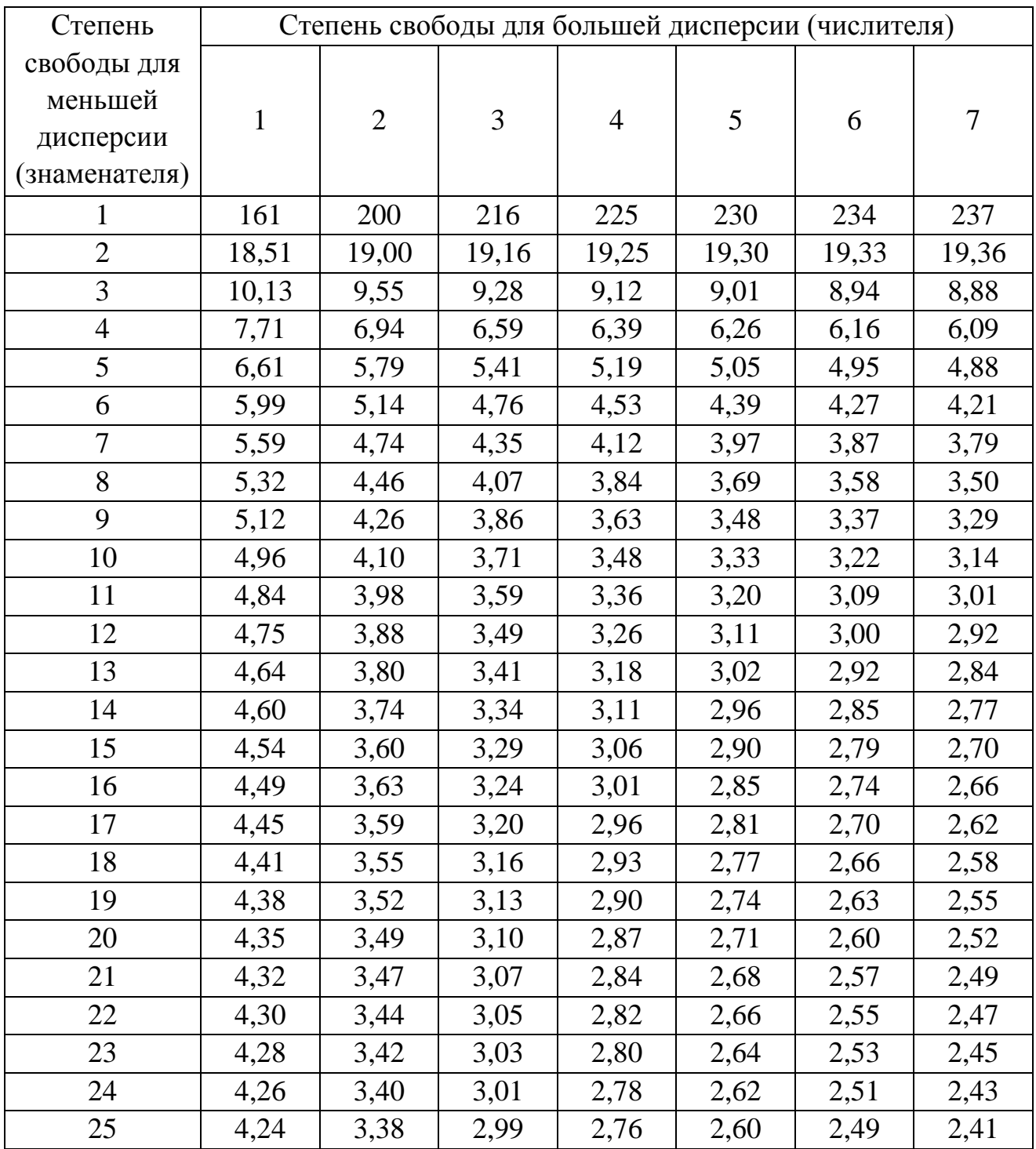

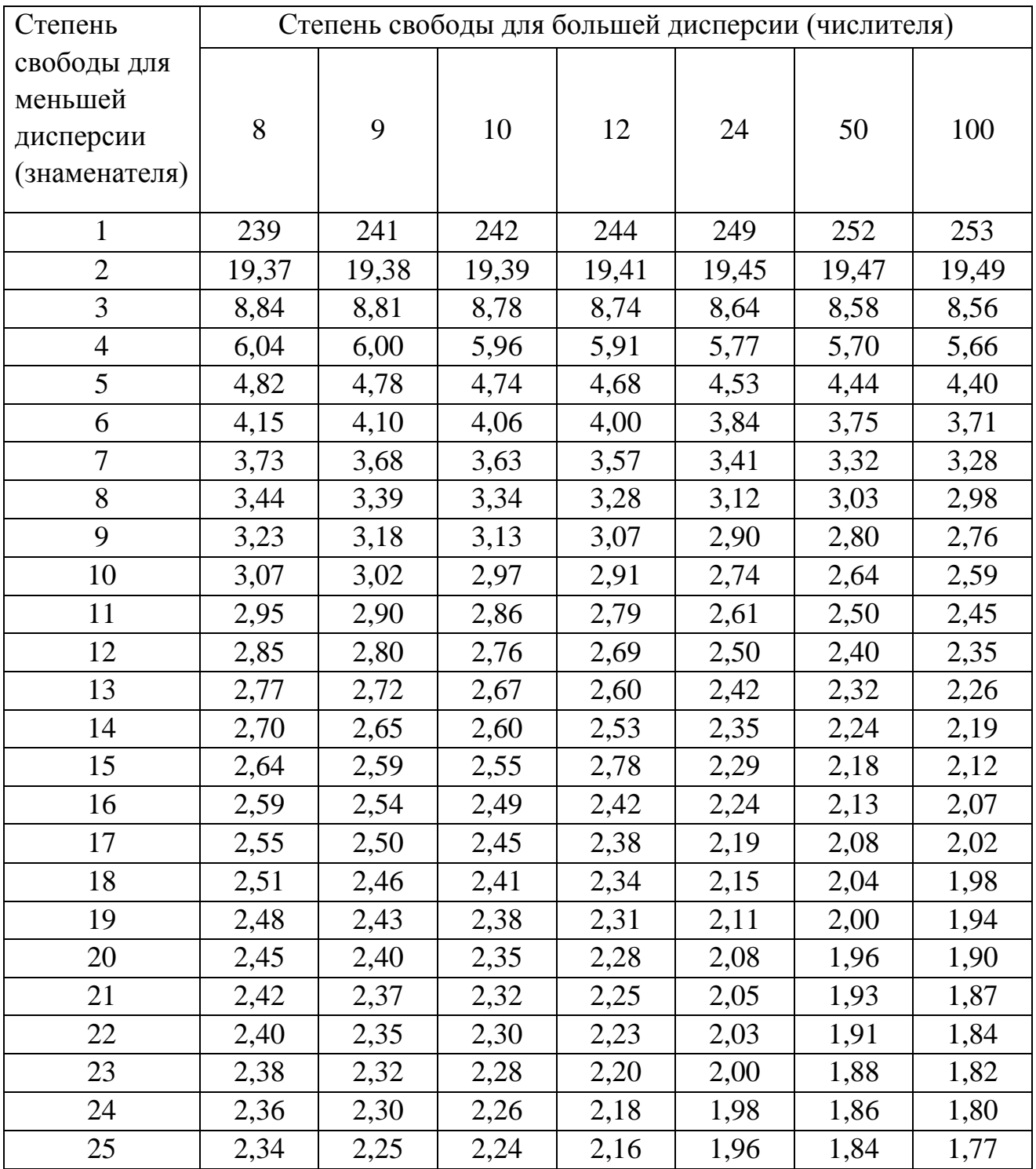

# Сборник задач к курсу

# «Статистическая обработка результатов полевых агрохимических исследований с помощью пакета STATGRAPHICS PLUS for Windows»

# *Задания Общие статистики (Summary statistics)*

Опишите выборку в таблице 1, используя описательные статистики: средняя арифметическая, дисперсия, стандартное отклонение, ошибка средней арифметической, коэффициент вариации и относительная ошибка выборочной средней.

Таблица 1

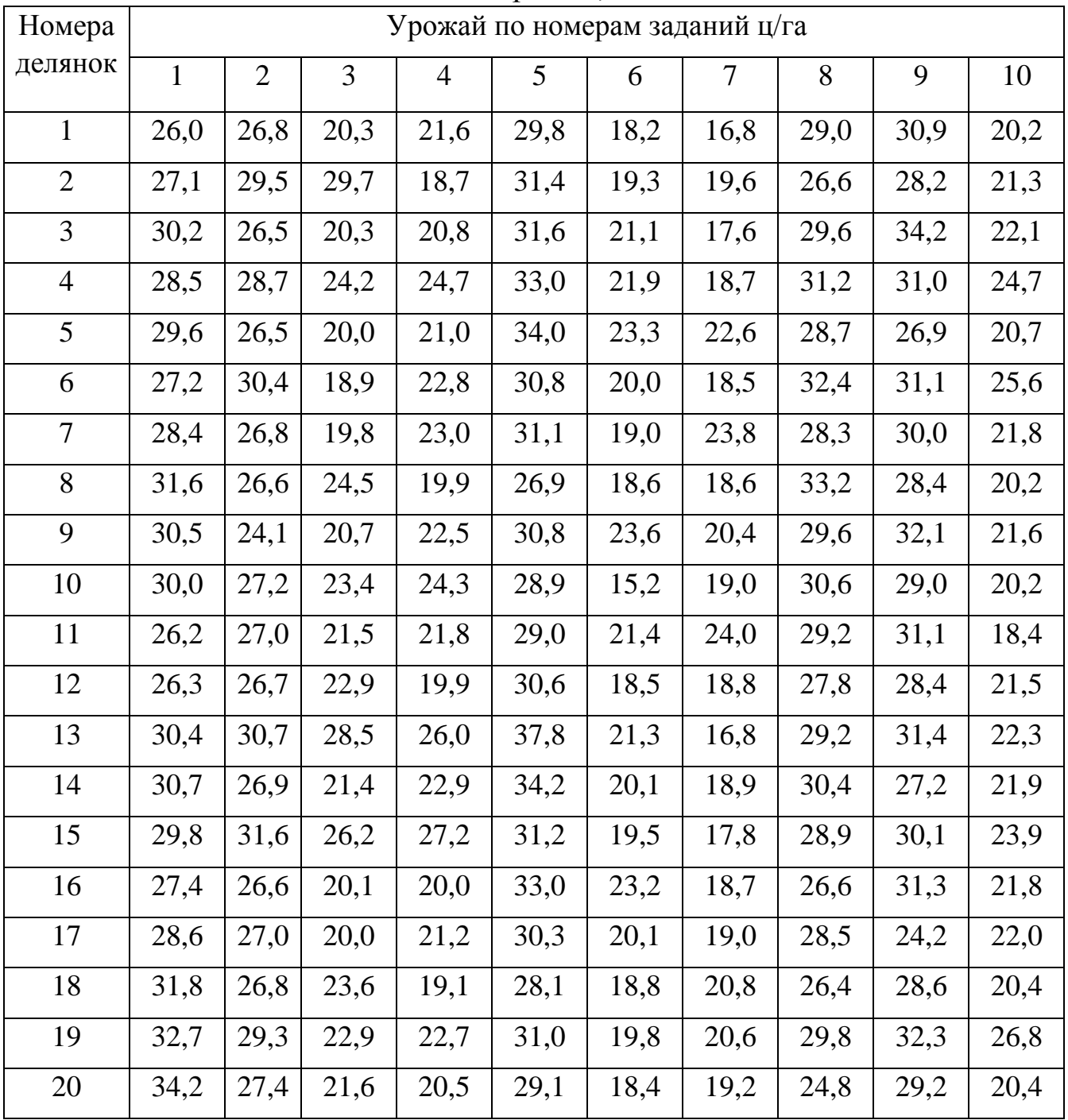

Урожай, ц/га

1. номера делянок 1 и 2 2. номера делянок 2 и 3 3. номера делянок 3 и 4 4. номера делянок 4 и 5 5. номера делянок 5 и 6 6. номера делянок 6 и 7 7. номера делянок 7 и 8 8. номера делянок 8 и 9 9. номера делянок 9 и 10 10. номера делянок 10 и 11 11. номера делянок 11 и 12 12. номера делянок 12 и 13 13. номера делянок 13 и 14 14. номера делянок 14 и 15 15. номера делянок 15 и 16 16. номера делянок 16 и 17 17. номера делянок 16 и 17 18. номера делянок 17 и 18 19. номера делянок 18 и 19 20. номера делянок 19 и 20

#### *Проверка данных на нормальное распределение*

Проведите проверку нормальности распределения:

1. В выборке растений кукурузы измеряли длину:

175 172 171 179 168 171 163 177 176 186 193 172 162 161 182 2. Стекловидность семян пшеницы составила:

91 92 90 97 98 93 95 91 94 93 95 97 94 91 98 95 96 93 92 93

3. Техническая длина стебля (см) у 30 растений льна: 90 110 99 100 68 70 72 73 70 76 82 80 68 69 74 72 69 80 59 79 81 84 108 83 81 99 98 109 101 88

4. При определении содержания фосфора в растительном материале получены следующие результаты (в мг $P_2O_5$  на  $100$  г сухого вещества):

0,56 0,52 0,56 0,53 0,49 0,49 0,41 0,57 0,48 0,47 0,51 0,54 0,56 0,53 0,49 0,49 0,49 0,41 0,57 0,48 0,47 0,53 0,49 0,54 0,56

5. В вегетационном опыте получены урожаи томатов по параллельным сосудам (г/сосуд):

587 564 539 541 561 604 551 468 470 482 452 530 555 601 534 541 543 560 561 456 568

6. Содержание крахмала в картофеле сорта Даренка, %:

15,4 14,8 17,1 16,8 14,2 15,8 16,4 17,2 14,5 14,9 14,8 16,7 18,1 17,5 13,2 14,5 16,2 17,1 17,5 13,2

7. Лежкость картофеля сорта Голубизна составляет, %:

86 85 84 86 90 87 86 82 81 92 73 86 88 85 89 61 88 85 84 92 93 85 88 67 75 84 88 86 85 87 82

8. Урожай огурца сорта Архангельск, выращенный теплице, в июне месяце составил:

23,3 22,3 16,3 18,8 15,3 18,6 18,2 16,8 18,7 15,2 14,6 12,2 20,0 17,5 21,4 27,8 25,0 25,0 22,8 22,5 16,0 22,5 25,0 16,1

9. Урожай огурца сорта Архангельск, выращенный теплице, в марте месяце составил:

2,1 4,1 6,1 7,5 9,5 10,0 9,8 9,1 14,0 17,4 17,8 20,3 12,5 12,5 17,1 22,2 20,0 20,0 15,9 20,0 14,0 20,0 20,0 14,3

10. Урожай огурца сорта Архангельск, выращенный теплице, в апреле: 14,8 14,2 30,3 18,8 21,0 16,7 16,4 15,2 23,3 21,8 20,7 20,3 20,0 17,5 21,4 27,8 25,0 25,0 22,8 22,5 16,0 22,5 25,0 16,1

11. Деловой выход рассады (шт/м<sup>2</sup>) капусты белокочанной:

210 220 223 215 265 254 254 210 264 275 200 215 220 240 245 244 235 255 254 210 211 213 264 250 257 248 231 220 210 250

12. Деловой выход рассады (шт/м<sup>2</sup>) томатов:

100 110 120 125 125 126 127 105 110 115 120 117 116 121 123 124 110 112 118 125 120 119т 116 110 111 110 116 121 123 124 110 112 126 127 105 110

13. Деловой выход рассады перца  $(\text{III/m}^2)$ :

155 171 156 175 165 145 148 168 157 150 175 165 145 148 155 164 170 171 174 150 167 162 163 156

165 148 155 164 170 171 174 150 167 145 148 155 164 170 171 174 150 14. При влажности почвы 90% получили следующий урожай огурцов (масса плодов на одном растении, г):

591 568 546 598 579 564 587 588 592 584 581 580 581 591 579 564 587 588 592 584 587 584 564 598 581 564

15. При влажности почвы 65% получили следующий урожай томатов (масса плодов на одном растении, г):

146 154 155 152 164 148 147 139 138 137 145 144 143 143 143 141 140 154 155 149 148 156 155 156 156 156 147 146 140

16. При влажности почвы 40% получили следующий урожай томатов (масса плодов на одном растении, г):

39 40 45 38 36 29 28 38 37 31 34 45 41 40 41 39 38 36 35 38 37 31 34 45 41 40 41 45 38 36 29 28 38

17. Урожайность лука на перу составил (кг/ м<sup>2</sup>):

12 12 11 15 16 12 12 14 15 16 17 12 12 13 14 17 14 14 13 12 11 10 11 12 14 16 16 14 15 12 12 13 14 17 14 14

18. Содержание сырой клейковины в тритикале составляет (%): 12,9 16,4 9,5 11,2 10,2 12,9 12,1 12,0 11,5 11,8 9,8 15,4 10,2 12,9 12,1 12,0 9,8 15,8 11,8 11,7 14,8 14,7 14,5 12,0 11,5 11,8 9,8 15,4 10,2 12,9

19. Содержание сырой клейковины в тритикале сорта Юбилейная составляет (%):

21,7 21,5 21,6 21,0 19,8 21,0 21,4 21,7 21,0 20,9 20,5 21,1 21,0 21,0 19,8 21,0 21,4 21,7

20. Высота соломины (см) у зерновых сортов тритикале составляет:

81 115 110 84 90 95 96 100 110 81 85 86 92 105 104 103 100 95 96 100 110

#### *Корреляционный и регрессионный анализ*

Провести корреляционный и регрессионный анализ данных. Определить коэффициент корреляции (r), стандартную ошибку коэффициента корреляции (Sr), критерий значимости коэффициенту корреляции, коэффициент регрессии  $(b_{vx})$ , уравнение регрессии, стандартную ошибку коэффициента регрессии  $(S_b)$ , ошибку регрессии  $(S_{vx})$ , критерий значимости коэффициента регрессии  $(t_b)$ , доверительный интервал коэффициенту регрессии, коэффициент детерминации ( $\rm{d_{yx}}$ ). Варианты:

1. Определить пораженность льна-долгунца фузариозом (ряд У) в зависимости от интервала между посевом на одном и том же поле восприимчивых к грибным патогенам сортов льна-долгунца (ряд Х в табл. 2). По уравнению регрессии рассчитайте пораженность льна-долгунца фузариозом в интервале между посевом 11 лет. Сделать выводы.

Таблица 2

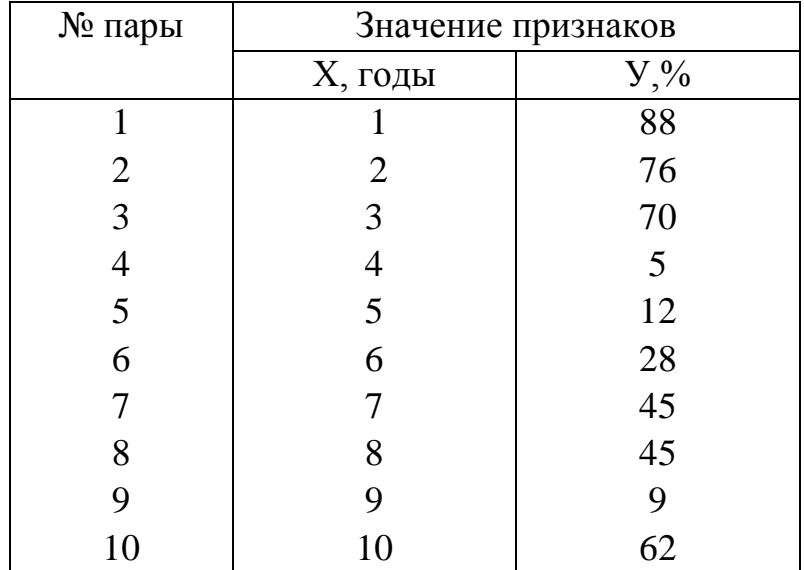

Таблица показателей опыта

2. Провести корреляционный и регрессионный анализ для выборочной совокупности таблицы 3, в которой представлены результаты определения содержания гумуса и подвижных форм фосфатов в пахотном слое

легкосуглинистой дерново-подзолистой почвы. По уравнению регрессии рассчитайте, какое будет содержание подвижных форм фосфатов в пахотном слое, при содержании гумуса 1,56% и 2,10%. Сделать выводы.

Таблица 3

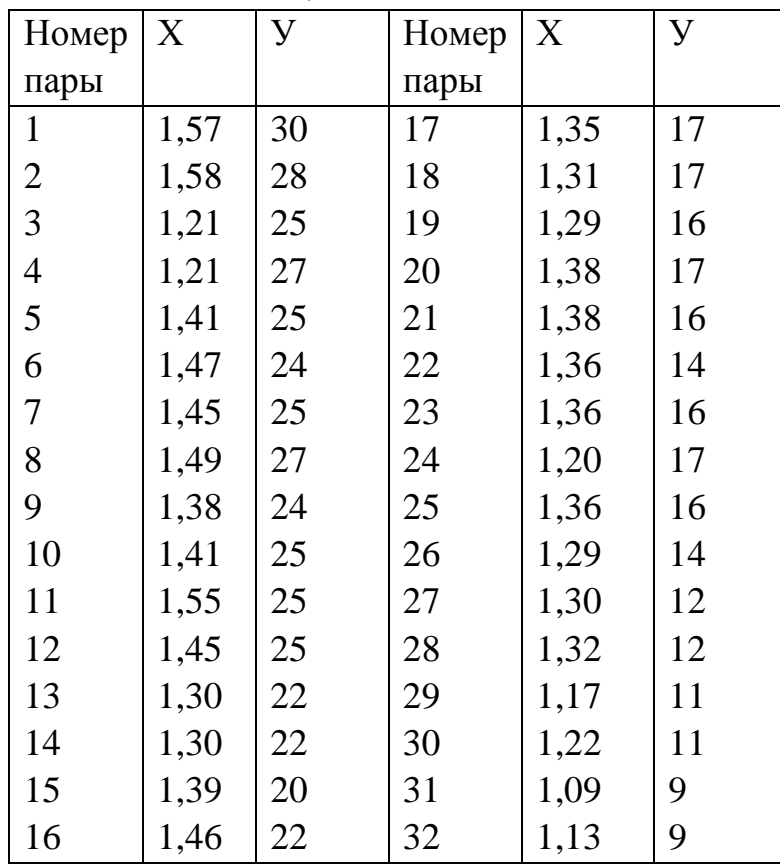

Таблица показателей опыта

3. Провести корреляционный и регрессионный анализ для выборочной совокупности таблицы 4, в которой представлены результаты определения содержания гумуса и подвижных форм фосфатов в пахотном слое легкосуглинистой дерново-подзолистой почвы. По уравнению регрессии рассчитайте, какое будет содержание подвижных форм фосфатов в пахотном слое, при содержании гумуса 0,97% и 2,30%. Сделать выводы.

Таблица 4

![](_page_44_Picture_497.jpeg)

Таблица показателей опыта

![](_page_45_Picture_497.jpeg)

4. В некотором исследовании сопоставляли данные урожаев (у) и количества дождевых осадков с апреля по июнь (х) в течение 26 лет (табл. 5). По уравнению регрессии рассчитайте какой был бы урожай в следующем году выпадет 185 и 300 мм осадков. Сделать выводы.

Таблица 5

![](_page_45_Picture_498.jpeg)

Таблица показателей опыта

5. Провести корреляционный и регрессионный анализ для выборочной совокупности таблицы 6, в которой представлены результаты определения плотности сложения почвы г/см<sup>3</sup> и общей пористости %. По уравнению регрессии рассчитайте общую порозность при плотности сложения равной 0,98 и 1,41 г/см<sup>3</sup>. Сделать выводы.

# Таблица 6

![](_page_46_Picture_471.jpeg)

Таблица показателей опыта

6. Провести корреляционный и регрессионный анализ для выборочной совокупности таблицы 7, в которой представлены результаты определения плотности сложения почвы г/см<sup>3</sup> и общей пористости. По уравнению регрессии рассчитайте общую порозность при плотности сложения равной 0,98 и 1,80 г/см<sup>3</sup>. Сделать выводы.

Таблица 7

| Номер          | Плотность     | Общая       | Номер | Плотность     | Общая       |
|----------------|---------------|-------------|-------|---------------|-------------|
| пары           | сложения,     | порозность, | пары  | сложения,     | порозность, |
|                | $\Gamma/cm^3$ | $\%$        |       | $\Gamma/cm^3$ | $\%$        |
| 1              | 1,22          | 53,8        | 13    | 1,20          | 54,7        |
| $\overline{2}$ | 1,22          | 53,8        | 14    | 1,37          | 49,8        |
| 3              | 1,22          | 53,8        | 15    | 1,37          | 49,8        |
| $\overline{4}$ | 1,53          | 44,4        | 16    | 1,61          | 42,3        |
| 5              | 1,53          | 44,4        | 17    | 1,79          | 35,1        |
| 6              | 1,59          | 43,4        | 18    | 1,75          | 37,1        |
| 7              | 1,59          | 42,8        | 19    | 1,20          | 55,4        |
| 8              | 1,42          | 49,3        | 20    | 1,20          | 54,4        |
| 9              | 1,51          | 46,6        | 21    | 1,20          | 54,7        |
| 10             | 0,88          | 65,6        | 22    | 1,20          | 54,7        |
| 11             | 0,88          | 65,6        | 23    | 1,20          | 54,7        |
| 12             | 1,20          | 55,4        | 24    | 1,71          | 38,5        |

Таблица показателей опыта

7. Провести корреляционный и регрессионный анализ для выборочной совокупности таблицы 8, в которой представлены результаты определения влажности грунта (% к абсолютно сухой почве) и осмотической давлении (атм) почвенного раствора. По уравнению регрессии рассчитайте осмотическое давление почвенного раствора при влажности грунта 3,0 и 15,0%. Сделать выводы.

Таблица 8

![](_page_47_Picture_293.jpeg)

8. Провести корреляционный и регрессионный анализ для выборочной совокупности таблицы 9, в которой представлены результаты определения плотности сложения почвы  $(r/cm^3)$  и полной влагоемкости (%) почв. По уравнению регрессии рассчитайте полной влагоемкости (%) при плотности сложения почвы 0,81 и 1,05 (г/см<sup>3</sup>). Сделать выводы.

Таблица 9

![](_page_47_Picture_294.jpeg)

Таблица показателей опыта

9. Провести корреляционный и регрессионный анализ для выборочной совокупности таблицы 10, в которой представлены результаты определения плотности сложения почвы  $(r/cm^3)$  и полной влагоемкости (%) почв. По уравнению регрессии рассчитайте полной влагоемкости (%) при плотности сложения почвы 0,65 и 1,50(г/см<sup>3</sup>). Сделать выводы.

Таблица 10

![](_page_48_Picture_416.jpeg)

Таблица показателей опыта

10. Провести корреляционный и регрессионный анализ для выборочной совокупности таблицы 11, в которой представлены результаты определения плотности сложения почвы  $(r/cm<sup>3</sup>)$  и капиллярной влагоемкости (%) почв. По уравнению регрессии рассчитайте полной влагоемкости (%) при плотности сложения почвы 0,75 и 1,51(г/см<sup>3</sup>). Сделать выводы.

Таблица 11

![](_page_48_Picture_417.jpeg)

Таблица показателей опыта

11. Провести корреляционный и регрессионный анализ для выборочной совокупности таблицы 12, в которой представлены результаты определения плотности сложения почвы  $(r/cm^3)$  и капиллярной влагоемкости (%) почв. По уравнению регрессии рассчитайте полной влагоемкости (%) при плотности сложения почвы 0,75 и 1,50(г/см<sup>3</sup>). Сделать выводы.

Таблица 12

![](_page_49_Picture_337.jpeg)

Таблица показателей опыта

12. Провести корреляционный и регрессионный анализ для выборочной совокупности таблицы 13, в которой представлены результаты определения плотности твердой фазы почвы г/см<sup>3</sup> и общей порозности %. По уравнению регрессии рассчитайте общую порозность при плотности твердой фазы почвы равной 2,69 и 2,61 г/см<sup>3</sup>. Сделать выводы.

Таблица 13

![](_page_49_Picture_338.jpeg)

Таблица показателей опыта

13. Провести корреляционный и регрессионный анализ для выборочной совокупности таблицы 14, в которой представлены результаты определения плотности твердой фазы почвы г/см<sup>3</sup> и общей порозности %. По уравнению регрессии рассчитайте общую порозность при плотности твердой фазы почвы равной 2,85 и 2,81 г/см<sup>3</sup>. Сделать выводы.

Таблица 14

![](_page_50_Picture_278.jpeg)

#### Таблица показателей опыта

14. Провести корреляционный и регрессионный анализ для выборочной совокупности таблицы 15, в которой представлены результаты определения плотности твердой фазы почвы г/см<sup>3</sup> и общей порозности %.

Таблица 15

![](_page_50_Picture_279.jpeg)

#### Таблица показателей опыта

По уравнению регрессии рассчитайте общую порозность при плотности твердой фазы почвы равной 2,45 и 2,68 г/см<sup>3</sup>. Сделать выводы.

15. Провести корреляционный и регрессионный анализ для выборочной совокупности таблицы 16, в которой представлены результаты определения содержания физической глины (%) и содержания водопрочных агрегатов (%) в нижних иллювиальных горизонтов серых лесных почв РТ. По уравнению регрессии рассчитайте содержание водопрочных агрегатов если содержание физической глины будет 30,1 и 45,2%. Сделать выводы.

Таблица 16

![](_page_51_Picture_329.jpeg)

Таблица показателей опыта

16. Провести корреляционный и регрессионный анализ для выборочной совокупности таблицы 17, в которой представлены результаты определения содержания физической глины (%) и содержания водопрочных агрегатов (%) в нижних иллювиальных горизонтов серых лесных почв РТ. По уравнению регрессии рассчитайте содержание водопрочных агрегатов если содержание физической глины будет 20,0 и 38,5%. Сделать выводы

Таблица 17

![](_page_51_Picture_330.jpeg)

Таблица показателей опыта

17. Провести корреляционный и регрессионный анализ для выборочной совокупности таблицы 18, в которой представлены результаты определения содержания физической глины (%) и содержания водопрочных агрегатов (%) в нижних иллювиальных горизонтов серых лесных почв РТ. По уравнению регрессии рассчитайте содержание водопрочных агрегатов если содержание физической глины будет 46,9 и 60,3%. Сделать выводы

Таблица 18

![](_page_52_Picture_283.jpeg)

Таблица показателей опыта

18. Провести корреляционный и регрессионный анализ для выборочной совокупности таблицы 19, в которой представлены результаты определения содержания илистой фракции (%) и содержания водопрочных агрегатов (%) в нижних иллювиальных горизонтов серых лесных почв РТ. По уравнению регрессии рассчитайте содержание водопрочных агрегатов если содержание ила будет 26,1 и 35,6%. Сделать выводы

Таблица 19

![](_page_52_Picture_284.jpeg)

Таблица показателей опыта

19. Провести корреляционный и регрессионный анализ для выборочной совокупности таблицы 20, в которой представлены результаты определения содержания илистой фракции (%) и содержания водопрочных агрегатов (%) в нижних иллювиальных горизонтов серых лесных почв РТ. По уравнению

регрессии рассчитайте содержание водопрочных агрегатов если содержание ила будет 30,5 и 20,8%. Сделать выводы

Таблица 20

![](_page_53_Picture_235.jpeg)

Таблица показателей опыта

20. Провести корреляционный и регрессионный анализ для выборочной совокупности таблицы 21, в которой представлены результаты определения содержания илистой фракции (%) и содержания водопрочных агрегатов (%) в нижних иллювиальных горизонтов серых лесных почв РТ. По уравнению регрессии рассчитайте содержание водопрочных агрегатов если содержание ила будет 41,8 и 21,3%. Сделать выводы

Таблица 21

![](_page_53_Picture_236.jpeg)

#### *Дисперсионный анализ*

1. На основании дисперсионного анализа ответьте на вопрос, значимо ли различие в действии форм азотных удобрений на урожай овсяницы луговой (таблица 22) (α=5%)?

Таблица 22

| Варианты              |                               | Число        |
|-----------------------|-------------------------------|--------------|
| (формы азота)         | Урожай, Х                     | наблюдений п |
| 1 (контроль)          | $15.0$ 16.2 13.4 14.8 - -     |              |
| 2 (сульфат аммония)   | 28.4 29.4 29.3 27.1 - -       |              |
| 3 (аммиачная селитра) | 25.0 28.2 27.7 26.1 25.0 27.1 |              |
| 4 (мочевина)          | 24.3 23.8 25.1 22.2 24.7 23.0 |              |

Урожай овсяницы (г на сосуд)

2. Провести дисперсионный анализ данных опыта (табл. 23), определить НСР<sup>05</sup> и сгруппировать сорта по отношению к контролю. На основании дисперсионного анализа ответьте на вопрос, существуют ли значимые различия урожайности сортов озимой пшеницы (α=5%)?

Таблица 23

![](_page_54_Picture_284.jpeg)

3. Провести дисперсионный анализ данных опыта (табл. 24), определить НСР<sup>05</sup> и сгруппировать сорта по отношению к контролю. На основании дисперсионного анализа ответьте на вопрос, существуют ли значимые различия урожайности сортов сахарной свеклы  $(α=5%)$ ?

Таблица 24

![](_page_54_Picture_285.jpeg)

Урожай корней сахарной свеклы (ц с 1 га).

4. Провести дисперсионный анализ данных опыта (табл. 25), определить НСР<sup>05</sup> и сгруппировать сорта по отношению к контролю. На основании дисперсионного анализа ответьте на вопрос, существуют ли значимые различия урожайности сортов сахарной свеклы (α=5%)?

![](_page_55_Picture_255.jpeg)

Урожай корней сахарной свеклы (ц с 1 га).

5. Провести дисперсионный анализ данных опыта (табл. 26), определить НСР<sup>05</sup> и сгруппировать сорта по отношению к контролю. На основании дисперсионного анализа ответьте на вопрос, существуют ли значимые различия урожайности от применения различных доз фосфорных удобрений  $(\alpha = 5\%)$ ?

Таблица 26

Действие различных доз фосфорных удобрений на урожай ячменя

![](_page_55_Picture_256.jpeg)

6. В совхозе «Комсомольский» заложили опыт на каштановых почвах влияния различной способа обработки на урожай яровой пшеницы (табл. 27). На основании дисперсионного анализа ответьте на вопрос, существуют ли значимые различия урожайности от способов обработки почв  $(\alpha=5\%)$ ? В качестве контроля – нормальная вспашка.

Таблица 27

Урожай яровой пшеницы на каштановых почвах

| Способ обработки; глубина, см   | Урожай зерна, ц/га                                                               |
|---------------------------------|----------------------------------------------------------------------------------|
| 1 Нормальная вспашка, 0-20 (st) | $\vert 11,5 \vert 11,0 \vert 10,8 \vert 10,7 \vert$                              |
| 2 Дискование, 0-10              | $\begin{array}{cccc} 4,3 & 4,8 & 4,0 & 4,2 \\ 5,8 & 5,7 & 5,6 & 5,9 \end{array}$ |
| 3 Безотвальная вспашка, 0-40    |                                                                                  |
| 4 Глубокая вспашка, 0-40        | 11,4 11,2 11,8 11,3                                                              |

7. Провести дисперсионный анализ данных опыта (табл. 28). На основании дисперсионного анализа ответьте на вопрос, существуют ли

значимые различия урожайности хлопчатника при различной заделки пласта смеси люцерны и ежи сборной  $(\alpha=5\%)$ ?

Таблица 28

![](_page_56_Picture_182.jpeg)

![](_page_56_Picture_183.jpeg)

8. Провести дисперсионный анализ данных опыта (табл. 29). На основании дисперсионного анализа ответьте на вопрос, влияют ли применение удобрений в песчаной почве на урожай яровой пшеницы (α=5%)? Таблица 29

Влияние разных удобрений на урожай яровой пшеницы, ц/га

![](_page_56_Picture_184.jpeg)

9. Провести дисперсионный анализ данных опыта (табл. 30). На основании дисперсионного анализа ответьте на вопрос, существуют ли значимые различия урожайности с/х культур при использовании различных удобрений (α=5%)?

Таблица 30

Действие разных удобрений на урожай сельскохозяйственных культур

![](_page_56_Picture_185.jpeg)

10. Провести дисперсионный анализ данных опыта (табл.31). На основании дисперсионного анализа ответьте на вопрос, существуют ли значимые различия урожайности с/х культур при использовании различных удобрений (α=5%)?

#### Таблица 31

Действие разных удобрений на урожай сельскохозяйственных культур

![](_page_57_Picture_290.jpeg)

. В двухфакторном опыте, поставленном в четырех рендомезированных повторениях, изучено действие трех градаций орошения (о - без орошения, 1 умеренное орошение и 2 – обильное орошение) и трех доз азота (0- без азота, 1 – 60, 2 - 120 функтов на акр) на урожай семян хлопчатника (табл. 32). Провести дисперсионный анализ данных.

Таблица 32

Влияние орошения и доз азота на урожай семян хлопчатника (ц с 1 акра)

![](_page_57_Picture_291.jpeg)

2. В двухфакторном опыте, поставленном в четырех рендомезированных повторениях, изучено действие трех градаций орошения (о - без орошения, 1 умеренное орошение и 2 – обильное орошение) и трех доз азота (0- без азота, 1 – 120, 2 - 240 функтов на акр) на урожай семян хлопчатника (табл. 33). Провести дисперсионный анализ данных.

### Таблица 33

![](_page_58_Picture_400.jpeg)

Влияние орошения и доз азота на урожай семян хлопчатника

 $(\mu c)$  arma)

13. В двухфакторном опыте с почвенной культурой ячменя изучено действие двух доз азота и двух доз фосфора (табл. 34).Провести дисперсионный анализ результатов опыта.

Таблица 34

Урожай зерна ячменя в двухфакторном опыте (г на сосуд)

![](_page_58_Picture_401.jpeg)

14. В двухфакторном опыте с почвенной культурой ячменя изучено действие двух доз азота и двух доз фосфора (табл. 35).Провести дисперсионный анализ результатов опыта.

Таблица 35

![](_page_58_Picture_402.jpeg)

Урожай зерна ячменя в двухфакторном опыте (г на сосуд)

15. В двухфакторном опыте, поставленном в четырех рендомезированных повторениях, изучено действие трех градаций орошения (о - без орошения, 1 умеренное орошение) и трех доз азота (0- без азота, 1 – 60, 2 – 120, 3 - 240 функтов на акр) на урожай семян хлопчатника (табл. 36). Провести дисперсионный анализ данных.

Таблица 36

Влияние орошения и доз азота на урожай семян хлопчатника  $(\mu \circ 1 \text{ or } \text{no})$ 

![](_page_59_Picture_290.jpeg)

16. В двухфакторном полевом опыте исследовали урожай яровой пшеницы на черноземах Курганской области при разной обработки почвы (табл. 37). На основании ДА ответьте на вопрос, существуют ли значимые различия урожайности в курганской опытной станции и колхоза «Заветы Ильича» при различных способах обработки почвы.

Таблица 37

Урожай яровой пшеницы, ц/га

![](_page_59_Picture_291.jpeg)

17. В двухфакторном полевом опыте исследовали количество актиномицетов в зависимости от способов возделывания и применения удобрений (табл. 38). Для микробиологического исследования брались образцы из делянок: 1 – бессменный пар, 2 – бессменная рожь, 3 – семипольный севооборот. На основании ДА ответьте на вопрос, существуют ли значимые различия количества актиномицетов, % на дерново-подзолистой почве.

60

Таблица 38

![](_page_60_Picture_187.jpeg)

Влияния различных удобрений на микрофлору дерново-подзолистой почвы  $(\text{coefficient}$  панные за пето).

18. В двухфакторном полевом опыте исследовали среднюю урожайность озимой пшеницы при монокультуре и севообороте (табл. 39). На основании ДА ответьте на вопрос, существуют ли значимые различия урожайности озимой пшеницы?

Таблица 39

Урожайность озимой пшеницы на черноземе при монокультуре и севообороте

![](_page_60_Picture_188.jpeg)

![](_page_60_Picture_189.jpeg)

19. В двухфакторном полевом опыте исследовали влияние люцерны и однолетних злаков как предшественников озимой пшеницы при различном фоне азотного питания (табл. 40). На основании ДА ответьте на вопрос, существуют ли значимые различия урожайности озимой пшеницы?

Таблица 40

![](_page_61_Picture_205.jpeg)

Урожай озимой пшеницы, ц/га

20. В двухфакторном полевом опыте исследовали число грибов в зависимости от способов возделывания и применения удобрений (табл. 41). Для микробиологического исследования брались образцы из делянок: 1 – бессменный пар, 2 – бессменная рожь, 3 – семипольный севооборот. На основании ДА ответьте на вопрос, существуют ли значимые различия числа грибов (тыс. на 1 га) на дерново-подзолистой почве.

Таблица 41

Влияния различных удобрений на микрофлору дерново-подзолистой почвы

![](_page_61_Picture_206.jpeg)

(средние данные за лето).

### Литература

1. ГОСТ Р ИСО 5479-2002 Статистические методы. Проверка отклонения распределения вероятностей от нормального распределения. – М.: Изд-во стандартов. 2002. 30с.

2. Доспехов Б.А. Методика полевого опыта (с основами статистической обработки результатов исследований). -5-е изд., доп. и перераб. – М.: Агропромиздат, 1985. – 351 с.

3. Компьютерная биология. Ч1. Статистический пакет STATGRAPHICS Plus for Windows для генетиков: Учебно-методическое пособие для студентов биолого-почвенного факультета – Казань: Унипресс, 1999. 40с.

4. Новиков Д.А., Новочадов В.В Статистические методы в медикобиологическом эксперименте (типовые случаи). Волгоград: Изд-во ВолМГУ, 2005. -84с.

5. Хан Г., Шапиро С. Статистические модели в инженерных задачах. М.: Мир, 1969. 395с.

6. Ханс-Петер Пифо. Статистика для бакалавров по специальностям: Агробиология (АБ), Аграрные науки (АН) и Возобновляемые природные ресурсы (ВПР) в Университете Хоэнхайм. 1. семестр (АБ, АН, ВПР), 3. Семестр (ВПР). – М.: Изд-вл ВНИИА, 2011. -288с.